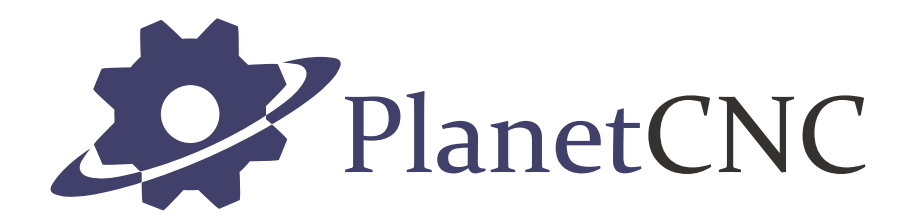

# G-Code Reference

**2022/08/24**

# **G-Codes**

# **Mode**

**G20 - Inch Units**

**G70 - Inch Units** Usage: G20 Set units to inches. Parameters:

#<\_units> - (RW) current units

# **G21 - Millimeter Units**

# **G71 - Millimeter Units**

Usage: G21 Set units to millimeters. Parameters: #<\_units> - (RW) current units

#### **G17 - XY Plane**

Usage: G17 Set XY plane. Planes are used with arcs, circles and cycles. #<\_plane> - (RW) current plane

#### **G18 - ZX Plane**

Usage: G18 Set ZX plane. Planes are used with arcs, circles and cycles. Parameters: #<\_plane> - (RW) current plane

#### **G19 - YZ Plane**

Usage: G19 Set YZ plane. Planes are used with arcs, circles and cycles. Parameters:

#<\_plane> - (RW) current plane

#### **G90 - Distance Mode – Absolute**

Usage: G90

Set absolute distance mode. In absolute position mode machine will move to the commanded position in the active user coordinate system.

Parameters:

#< distancemode> - (RW) current distance mode

#### **G91 - Distance Mode – Incremental**

Usage: G91

Set incremental distance mode. In incremental position mode commanded moves are interpreted as distance and direction from the current position.

Parameters:

#< distancemode> - (RW) current distance mode

#### **G90.1- Distance Mode – IJK Absolute**

Usage: G90.1

Set absolute distance mode for I, J, K arc values. In absolute arc center mode the I, J, K values designate the position of the arc center in the user coordinate system.

Parameters:

#< distancemode ijk> - (RW) current distance mode for IJK

#### **G91.1- Distance Mode – IJK Incremental**

Usage: G91.1

Set incremental distance mode for I, J, K arc values. In incremental arc center mode the I, J, K values designate the distance and direction to the arc center from the start point.

Parameters:

#< distancemode ijk> - (RW) current distance mode for IJK

#### **G90.2- Distance Mode – ABC Absolute**

Usage: G90.2

Set absolute distance mode for A, B, C axis values. (same as M82)

Parameters:

#< distancemode abc>  $\blacksquare$  (RW) current distance mode for ABC

#### **G91.2- Distance Mode – ABC Incremental**

Usage: G91.2

Set incremental distance mode for A, B, C axis values. (same as M83)

#< distancemode abc> - (RW) current distance mode for ABC

# **G98 - Cycle Return - Initial Z Point**

Usage: G98 Specifies that a cycle ends at the initial Z level. Parameters: #< cyclereturnmode> - (RW) current cycle return mode

# **G99 - Cycle Return - R Point**

Usage: G99 Specifies that a cycle ends at the programmed R level. Parameters: #< cyclereturnmode> - (RW) current cycle return mode

# **G07 - Lathe Mode – Diameter**

Usage: G07

Use diameter mode for axis X on a lathe. When in the diameter mode the X axis moves on a lathe will be 1/2 the distance to the center of the lathe.

Parameters:

#<\_lathemode>  $\overline{a}$  - (RW) current lathe mode

# **G08 - Lathe Mode – Radius**

Usage: G08

Use radius mode for axis X on a lathe. When in radius mode the X axis moves on a lathe will be the distance from the center.

Parameters:

#< lathemode> - (RW) current lathe mode

#### **G15 - Polar Coordinate Cancel**

Usage: G15

Cancel polar mode coordinate positioning.

Parameters:

#< polarmode> - (RW) current polar mode

### **G16 - Polar Coordinate Enable**

Usage: G16

Enable polar mode coordinate positioning. In the polar coordinate mode movement end points are specified as a radius and angle. Origin is determined by the absolute/incremental position mode setting.

The current plane setting determines which word is radius and which is angle.

G17 – XY Plane – X is radius, Y is angle  $G18 - ZX$  Plane – Z is radius, X is angle G19 – YZ Plane – Y is radius, Z is angle

Parameters:

#< polarmode>  $\rightarrow$  (RW) current polar mode

Example:

(square with corners -30,-30 and 30,30) G0 X0 Y0 G16 G00 X42.4264 Y225 G01 X42.4264 Y135 G01 X42.4264 Y45 G01 X42.4264 Y315 G01 X42.4264 Y225 G15

#### **G61 - Blend Cancel**

Usage: G61

In canceled blend mode movement is exactly as programmed. Moves will slow or stop as needed to reach every programmed point. If two sequential moves are exactly co-linear movement will not stop.

Parameters:

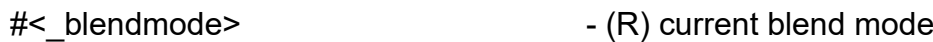

#### **G64 - Blend Enable**

Usage:  $G64 < P > < Q >$  - P (optional) = tolerance

In blend mode sharp corners will be rounded and the machine may never reach the programmed point before a direction change. Optional tolerance can be set.

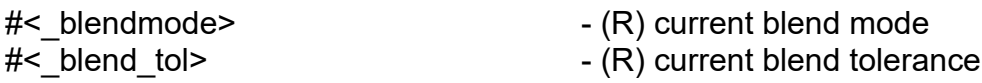

#### **G93 - Feed Mode - Inverse Time**

Usage: G93

In inverse time feed mode, an F word means the move should be completed in [one divided by the F number] minutes. When inverse time feed mode is active, an F word must appear on every motion line.

Parameters:

#< feedmode> - (RW) current feed mode

#### **G94 - Feed Mode - Units per Minute**

Usage: G94

In units per minute feed mode, an F word is interpreted to mean the controlled point should move at a certain distance per minute.

Parameters:

#< feedmode> - (RW) current feed mode

# **G95 - Feed Mode - Units per Revolution**

Usage: G95

In units per revolution feed mode, an F word is interpreted to mean the controlled point should move at a certain distance per spindle revolution. This mode requires RPM feedback from the spindle.

Parameters:

#< feedmode> - (RW) current feed mode

# **G96 - Spindle Mode – CSS**

Usage: G96

In this mode surface speed is constant and based on cutting diameter. Surface speed is specified in units per minute. This requires special hardware and is usually not used on simple machines.

Parameters:

#< spindlemode> - (RW) current spindle mode

#### **G97 - Spindle Mode – RPM**

Usage: G97

In this mode the spindle speed is specified in revolutions per minute.

Parameters:

#< spindlemode> - (RW) current spindle mode

# **Tools**

#### **G40 - Tool Compensation Cancel**

Usage: G40

Cancel tool compensation.

Parameters:

- #< toolcomp>  $-$  (R) tool compensation side
- #<\_toolcomp\_dia>  $+$  (R) tool compensation diameter

# **G41 - Tool Compensation Left**

#### **G42 - Tool Compensation Right**

Usage: G41 <D> - D (optional) = tool number

Start tool compensation with diameter from tool table.

If D word is not specified then current tool number is used.

Parameters:

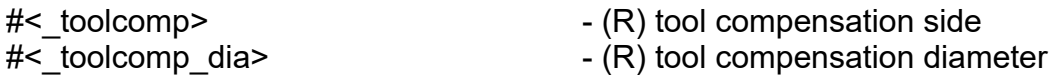

### **G41.1- Tool Compensation Dynamic Left**

#### **G42.1- Tool Compensation Dynamic Right**

Usage:  $G41.1 D - D =$  tool diameter

Start tool compensation.

D word specifies tool diameter.

Parameters:

#< toolcomp>  $-$  (R) tool compensation side

#< toolcomp\_dia>  $\rightarrow$  (R) tool compensation diameter

### **G43 - Tool Offset+ Enable**

#### **G44 - Tool Offset- Enable**

Usage: G43 <H> - H (optional) = tool number

Set tool offset to value from tool table.

If H word is not specified then current tool number is used.

Parameters:

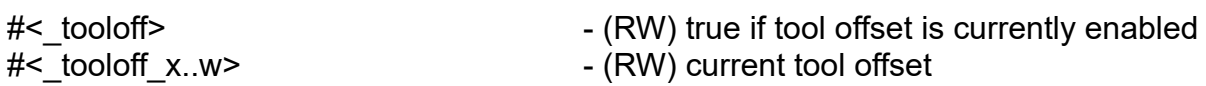

# **G43.1- Tool Offset+ Enable**

# **G44.1 - Tool Offset- Enable**

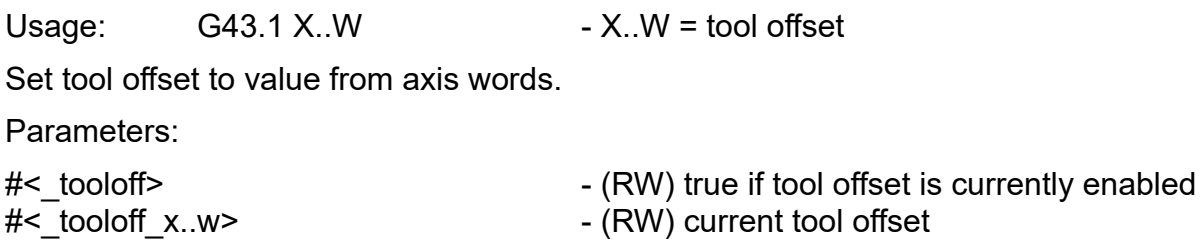

### **G49 - Tool Offset Cancel**

Usage: G49 Cancel tool offset

# **Coordinate Systems**

- **G54 Coordinate System 1**
- **G55 Coordinate System 2**
- **G56 Coordinate System 3**
- **G57 Coordinate System 4**
- **G58 Coordinate System 5**
- **G59 Coordinate System 6**
- **G59.1- Coordinate System 7**
- **G59.2- Coordinate System 8**

#### **G59.3- Coordinate System 9**

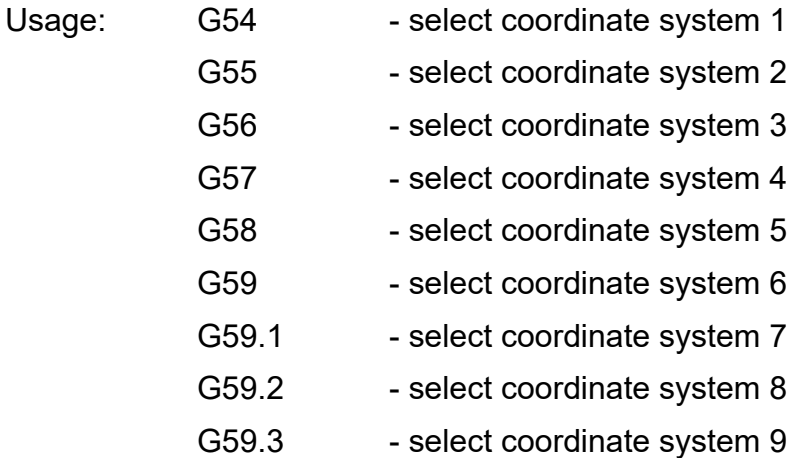

Select coordinate system.

# **G54.1- Coordinate System P**

#### **G59 P- Coordinate System P**

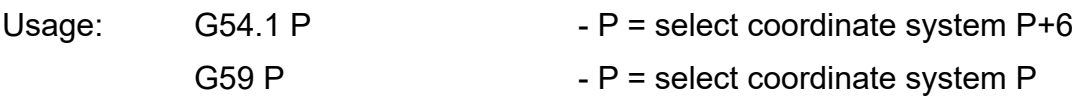

Select coordinate system.

Coordinate system can be set with G10 L2 code.

1000 different coordinate systems are available.

Parameters:

#< coordsys>  $\rightarrow$  (RW) current coordinate system number #< coordsys x.w> - (RW) current coordinate system offset #< coordsys\_rot> - (RW) current coordinate system rotation

# **Offsets**

#### **G92 - Working Offset**

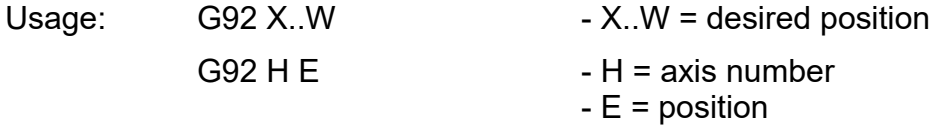

Set working offset. Offset is calculated so that current position becomes desired position specified with axis words.

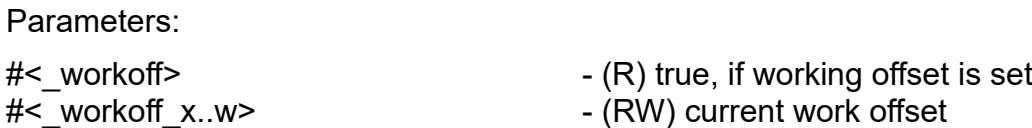

# **G92.1- Working Offset Set**

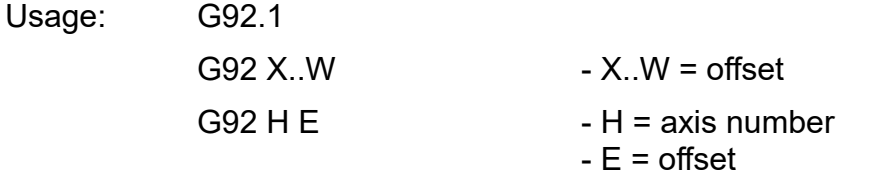

Set working offset directly. Offset is set to zero if no words are specified

#### **G52 - Axes Offset**

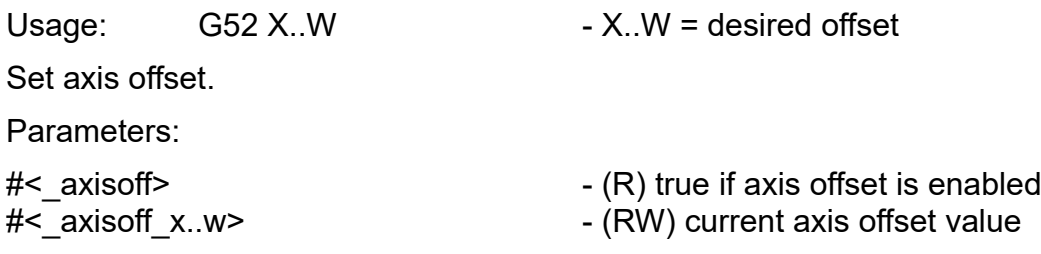

#### **G52.1- Axes Offset Cancel**

Usage: G52.1

Cancel axis offset.

#### **G51 - Axes Scale Enable**

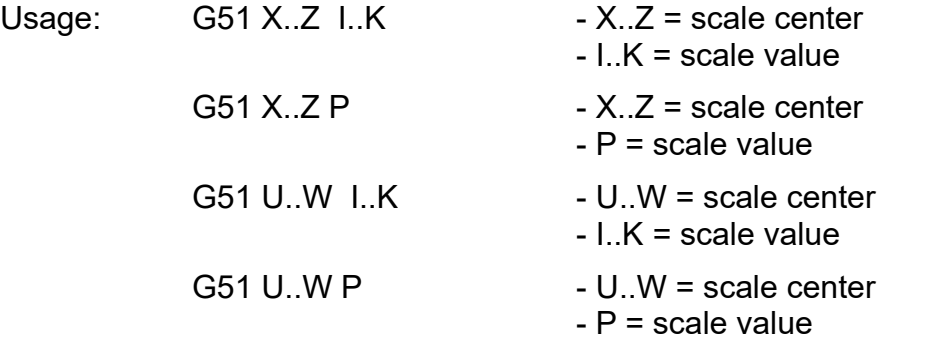

Set axis scale.

Parameters:

#< axisscale> - (R) true if axis scale is enabled #< axisscale i..k> - (RW) current axis scale value #< axisscale x..z> - (RW) current axis scale center #< axisscale iuvw..kuvw> - (RW) current axis scale value #< axisscale u.w> - (RW) current axis scale center

#### **G50 - Axes Scale Cancel**

Usage: G50

Cancel axis scale.

#### **G68 - Axes Rotate Enable**

Usage:  $G68$  X..Z R - X..Z – rotation center

Set axis rotation.

Parameters:

#### **G69 - Axes Rotate Cancel**

Usage: G69

Cancel axis rotation.

Parameters:

- R rotation angle
- 
- #< axisrot> (R) true if axis rotation is enabled
- #< axisrot ang>  $\rightarrow$  (RW) current axis rotation angle
- #< axisrot x..z> (RW) current axis rotation center
- #< axisrot\_anguvw> (RW) current axis rotation angle
- #< axisrot u..w> (RW) current axis rotation center

#< axisrot> - (R) true if axis rotation is enabled

# **Motion**

#### **G80 - Cancel Motion**

Usage: G80 Cancels all motion.

#### **G00 - Rapid Move**

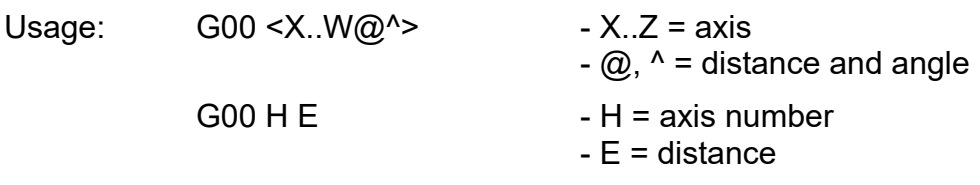

Rapid move machine to programmed position.

#### **G01 - Linear Feed Move**

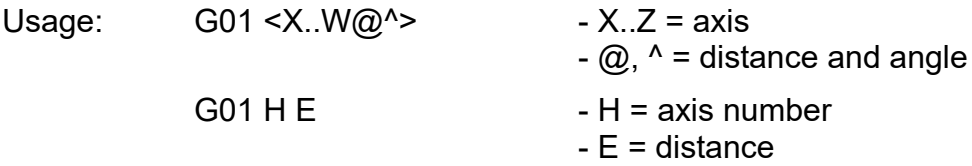

Move machine to programmed position with feed speed.

When distance and angle are used, position is calculated against zero position.

#### **G02 - Clockwise Arc Feed Move**

#### **G03 - Counter Clockwise Arc Feed Move**

Usage:  $G02 < X..W@' >$  $G03 < X.$  W@^> <IJK> <P> G02 <X..W@^> <R> <P>  $G03 < X.$  W@^> <R> <P>

Move machine to programmed position with feed speed in arc motion.

G02 - clockwise arc

G03 - counterclockwise arc

Arc can be in 3 different planes, depending of G17, G18 or G19 modal state.

XY plane, G17 state, Z rotation axis ZX plane, G18 state, Y rotation axis YZ plane, G19 state, X rotation axis

If motion in direction of rotation axis is specified then helical motion is generated.

Arc is specified in center format using IJK words or in radius format using R word.

Center format – arc center is defined with IJ (in XY plane), KI (in ZX plane) or JK (in YZ plane) words. In incremental arc distance mode (G91.1) arc center is set as offset from start position. In absolute arc distance mode (G90.1) arc center is set as distance from zero position.

Radius format – arc is defined with arc radius. This format is depreciated because it can in certain conditions produce cuts that are out of tolerances.

Number of rotations can be set with optional P word. If, for example, P3 is set then we have two full circles before final arc.

Example: G17 G21 G90 G91.1 G94 F1000 G0 X0 Y0 G1 X80 Y0 G3 X100 Y20 I0 J20 G1 X100 Y80 G3 X80 Y100 I-20 J0 G1 X20 Y100 G3 X0 Y80 I0 J-20 G1 X0 Y0

#### **G05 - Cubic Spline**

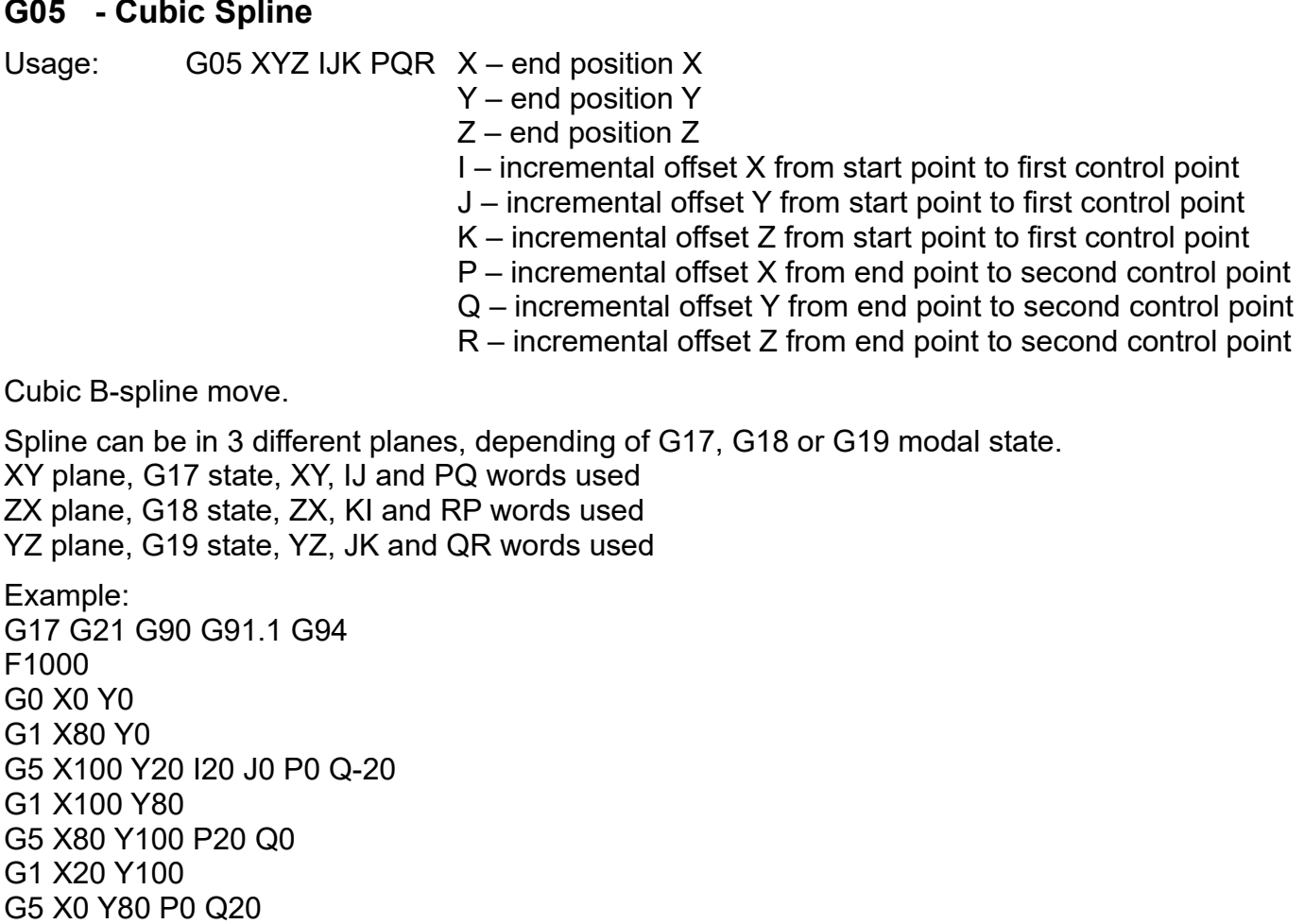

#### **G05.1- Quadratic Spline**

G1 X0 Y0

- 
- Usage: G05.1 XYZ IJK  $X$  end position X
	- $Y$  end position Y
	- Z end position Z
	- I incremental offset X from start point to control point
	- J incremental offset Y from start point to control point
	- K incremental offset Z from start point to control point

Quadratic B-spline move.

Spline can be in 3 different planes, depending of G17, G18 or G19 modal state.

XY plane, G17 state, XY and IJ words used

ZX plane, G18 state, ZX and KI words used

YZ plane, G19 state, YZ and JK words used

Example: G17 G21 G90 G91.1 G94 F1000 G0 X0 Y0 G1 X80 Y0 G5.1 X100 Y20 I20 J0 G1 X100 Y80 G5.1 X80 Y100 I0 J20 G1 X20 Y100 G5.1 X0 Y80 I-20 J0 G1 X0 Y0

#### **G05.2- NURBS Block**

#### **G05.3- NURBS Block End**

Usage: G05.2 <L> <P> XYZ L (optional) – curve order (default 3) P (optional) – control point weight (default 1)  $X$  – control point position X Y – control point position Y Z – control point position Z

G05.3 end NURBS block

NURBS spline move. Block of control points is added with G05.2. At end of block use G05.3.

Spline can be in 3 different planes, depending of G17, G18 or G19 modal state.

XY plane, G17 state, XY and IJ words used ZX plane, G18 state, ZX and KI words used YZ plane, G19 state, YZ and JK words used Example: G17 G21 G90 G91.1 G94 F1000 G0 X0 Y0 G1 X80 Y0 G5.2 L3 G5.2 X100 Y0 P2 G5.2 X100 Y20 P2 G5.3 G1 X100 Y80 G5.2 L3 G5.2 X100 Y100 P2 G5.2 X80 Y100 P2 G5.3 G1 X20 Y100 G5.2 L3 G5.2 X0 Y100 P2 G5.2 X0 Y80 P2 G5.3 G1 X0 Y0

#### **G06 - Shapes Exec**

Usage: G06 <X..W> X..W – position Executes shapes (see G06.2).

#### **G06.1- Shapes Clear**

Usage: G06.1 Clears all shapes (see G06.2).

#### **G06.2- Shapes Load**

Usage: G06.2 H1 P < X.. W > H1 – type

P – program number X..W – position G06.2 H2 P <X..W> <R> <D> H2 – type P – program number X..W – position R (optional) – font name Q (optional) – font size

D (optional) – open font

Loads new shape.

H1 – shape is loaded from subprogram P H2 – shape is loaded from 'arrchr'

Example 1: G17 G21 G90 G91.1 G94 G06.1 G06.2 H1 P1000 X15 Y5 G06 X0 Y0 G06 X-5 Y30 G06 X-10 Y60 M2 O1000 G21 G90 G91.1 G01 X0 Y0 G01 X20 Y0 G01 X20 Y20 G01 X0 Y20 G01 X0 Y0 M99 Example 2: (arrchr,2000,Arial) (arrchr,3000,PlanetCNC Rocks!) G06.1 G06.2 H2 P3000 Q20 D1 Y5 G06.2 H2 P3000 Q20 D0 R2000 Y25 G06 X10

# **G06.3- Shapes Process**

Usage: G06.3 H <options>

H – operation<br><options> - operation dependant

Executes "operation" on current shapes.

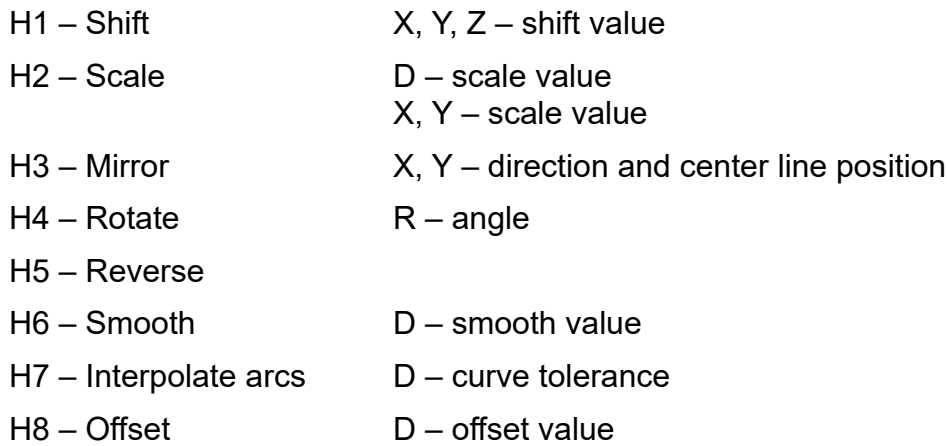

#### **G28 - Go To Home 1 Position**

Usage: G28

 $G28 < X$  W $>$ 

Rapid move machine to Home 1 position. If intermediate move is specified them machine will rapid move to intermediate position first and only axes specified will move to final position.

This command is often used with G91. For example: G91 G28 Z0

Parameters:

#< home1 x..w> - (RW) home 1 position

#### **G28.1- Set Home 1 Position**

Usage: G28.1

G28.1 <X..W>

Set current or set position as Home 1 position.

Parameters:

 $#$ < home1 x..w> - (RW) home 1 position

#### **G30 - Go To Home 2 Position**

Usage: G30

 $G30 < X$  W $>$ 

Rapid move machine to Home 2 position. If intermediate move is specified them machine will rapid move to intermediate position first and only axes specified will move to final position.

This command is often used with G91. For example: G91 G30 Z0

Parameters:

#<\_home1\_x..w> - (RW) home 1 position

#### **G30.1- Set Home 2 Position**

Usage: G30.1

 $G30.1 < X$  W>

Set current or set position as Home 2 position.

Parameters:

#< home2 x..w> - (RW) home 2 position

# **G32 - Spindle Synchronized Motion / Threading**

# **G33 - Spindle Synchronized Motion / Threading**

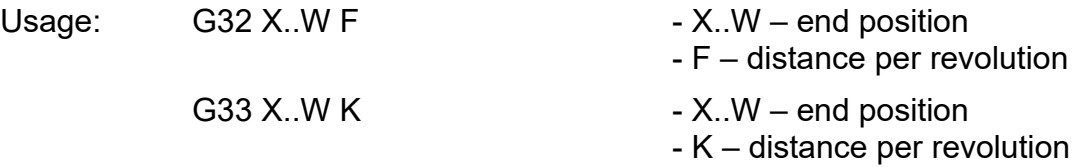

Move machine with speed synchronized to spindle speed.

### **G33.1- Spindle Synchronized Motion With Return / Rigid Tapping**

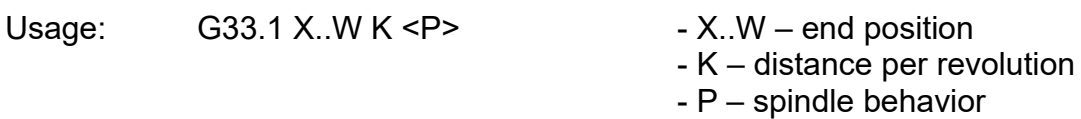

Move machine with speed synchronized to spindle speed. When machine reaches end position, spindle reverses direction and machine moves back to start position.

If P is 1 then spindle is stopped, otherwise it is reversd again.

- **G31 Probe**
- **G38.1- Probe**
- **G38.2- Probe**
- **G38.3- Probe**
- **G38.4- Probe**

#### **G38.5- Probe**

Usage: G31 <X..W> G38.1 <X..W> G38.2 <X..W> G38.3 <X..W> G38.4 <X..W>  $G38.5 < X. W >$ 

Move machine with feed speed towards position. Immediately stop when sensor is signaled and store position to probe parameters.

G31 – axis words are position, stop on contact, error if failure

G38.1 – axis words are direction, stop on contact, error if failure

G38.2 – axis words are position, stop on contact, error if failure

G38.3 – axis words are position, stop on contact

G38.4 – axis words are position, stop on loss of contact, error if failure

G38.5 – axis words are position, stop on loss of contact

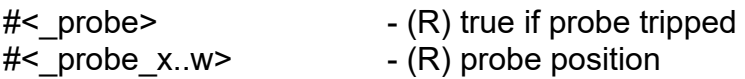

# **Settings**

#### **G10 L9 - Set Controller Position**

Usage: G10 L9 <X..W>

Set controller position without move

Sends axis words to controller. Controller will set its current motor position to this value. See also: G09

Parameters:

#< hw motor x..w> - (R) motor position

#### **G10 L3 - Transformation**

- Usage: G10 L3 X.W I J K X Transformation A0 parameter
	- Y Transformation B0 parameter
	- Z Transformation C0 parameter
	- A Transformation A1 parameter
	- B Transformation B1 parameter
	- C Transformation C1 parameter
	- U Transformation A2 parameter
	- V Transformation B2 parameter
	- W Transformation C2 parameter
	- I Transformation A3 parameter
	- J Transformation B3 parameter
	- K Transformation C3 parameter

Set transformation parameters.

If any of XYZABCUVWIJK words are missing or values are invalid transformation is reset. Reset state is A0=1, B0=0, C0=0, A1=0, B1=1, C1=0.

See also: M55

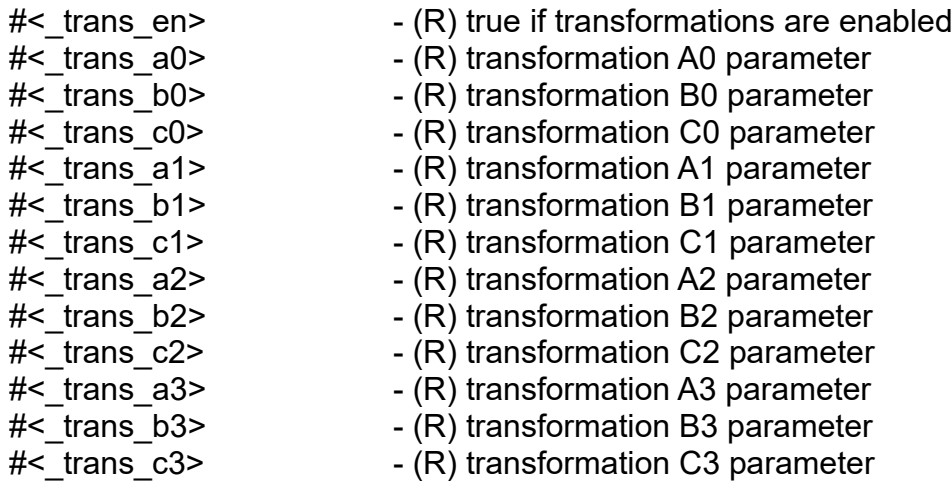

#### **G10 L1, L10 - Tool Table**

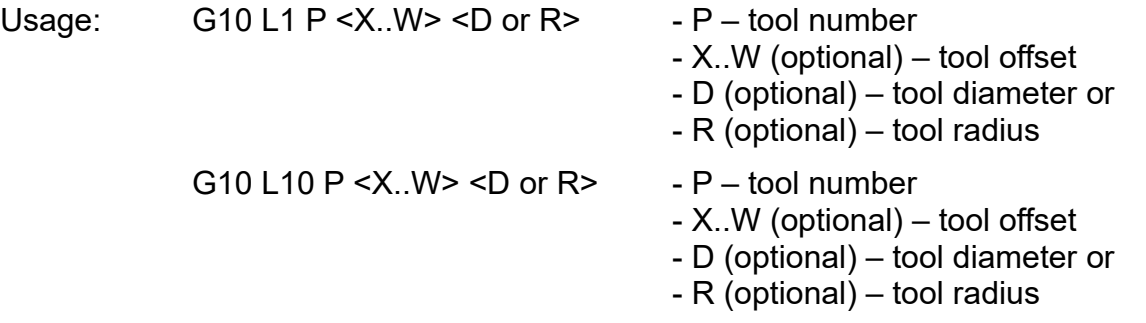

Use L1 or L10 to set tool in tool table.

L1 will set tool offset as entered. L10 will set offset so that current working position becomes entered value.

Parameters:

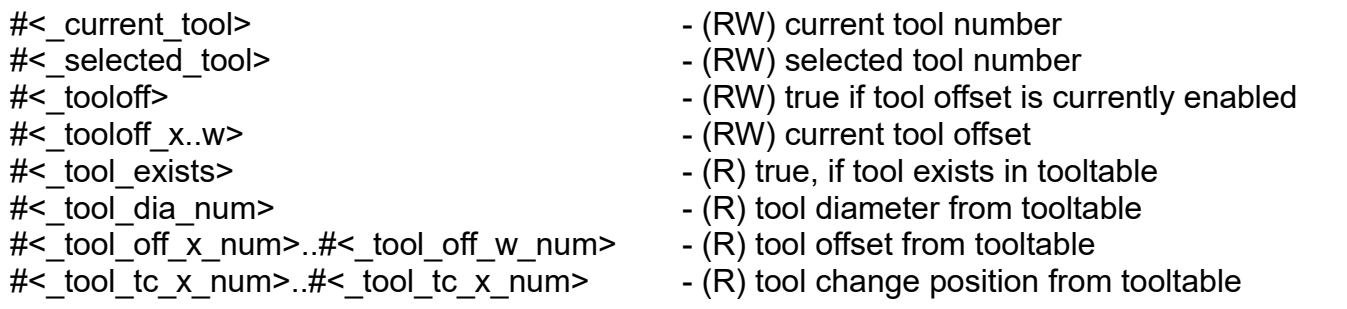

#### **G10 L2, L20 - Coordinate System**

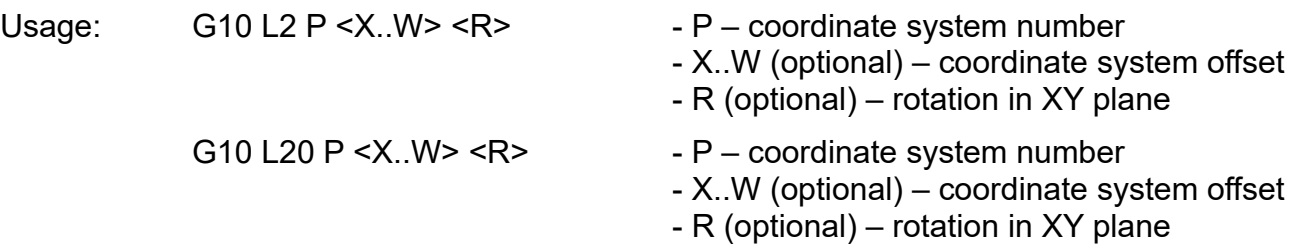

Use L2 or L20 to set coordinate system.

L2 will set coordinate system offset as entered. L20 will set offset so that current working position becomes entered value.

Optionally coordinate system rotation in XY plane is set with R word.

1000 different coordinate systems are available.

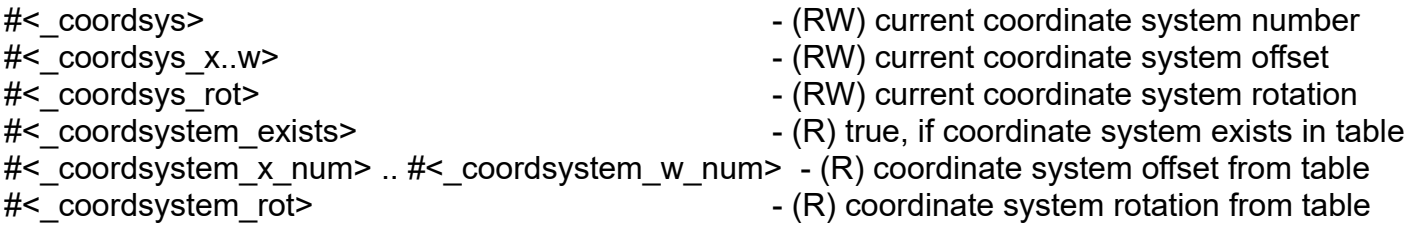

# **Other**

#### **G04 - Dwell**

Usage: G04 P

Delays execution for duration P seconds.

### **G09 - Stop, Sync & Set Controller Position**

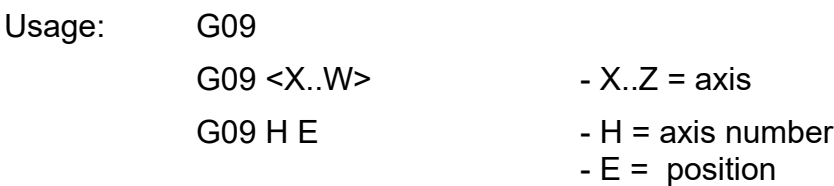

Stop motion any synchronize controller and interpreter state. Usually it is used before reading inputs from controller. For example:

G00 X0 G01 X100 G09 ; wait for motion to stop before reading hw input parameter. (print, Value of input is  $#<$  hw input>)

If axis words are present then controller will set its current motor position to this value. For example:

G09 X10 Y20 ;controller motor position is set to X10 Y20

# **G53 - Machine Coordinate System**

Usage: G53

Use G53 in same line with motion code to execute motion in machine coordinates.

# **Cycles**

- G12 Mill: Circular Pocket CW
- G13 Mill: Circular Pocket CCW
- G72 Mill: Facing
- G72.1 Mill: Profile TODO
- G72.2 Mill: Pocket TODO
- G75 Turn: Pattern Repeating TODO
- G76 Turn: Threading
- G77 Turn: Roughing X TODO
- G78 Turn: Roughing Z TODO
- G79 Turn: Grooving TODO
- G73 Drill: Drill, Speed Peck, Dwell
- G74 Drill: Tapping Left
- G81 Drill: Drill
- G82 Drill: Drill, Dwell
- G83 Drill: Drill, Peck, Dwell
- G84 Drill: Tapping Right
- G85 Drill: Boring, Feed Out
- G86 Drill: Boring, Spindle Stop, Rapid Out, Spindle Start
- G87 Drill: Boring, Spindle Reverse, Rapid Out, Spindle Reverse
- G88 Drill: Boring, Spindle Stop, Feed Out, Spindle Start
- G89 Drill: Boring, Spindle Reverse, Feed Out, Spindle Reverse

# **Mill Cycles**

#### **G12 - Mill: Circular Pocket CW**

#### **G13 - Mill: Circular Pocket CCW**

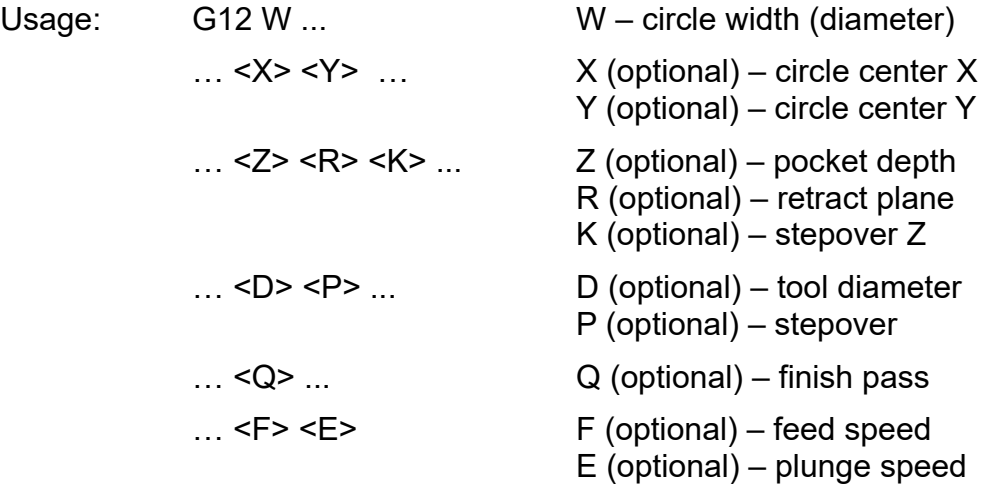

Cut a circular pocket with current position as circle center.

G12 – circular pocket is in clockwise direction.

G13 – circular pocket is in counter clockwise direction.

W word defines circle/spiral width (diameter).

If optional P word is used then series of circles/spirals will be generated with P distance between them. If optional Q word is used then finish pass will be added.

D word is used for tool diameter compensation.

X and Y words define circle/spiral center. Z word defines end depth, K is used to set stepover in Z (plunge) direction and E word defines plunge feed speed.

R word is used to define retract plane.

This code is only valid in XY plane and with no tool compensation.

Example 1: G00 Z15 G98 G12 X0 Y0 R0 Z-5 K2 W30 D8 P4 Q0.3 F2100 E210

#### **G72 - Mill: Facing**

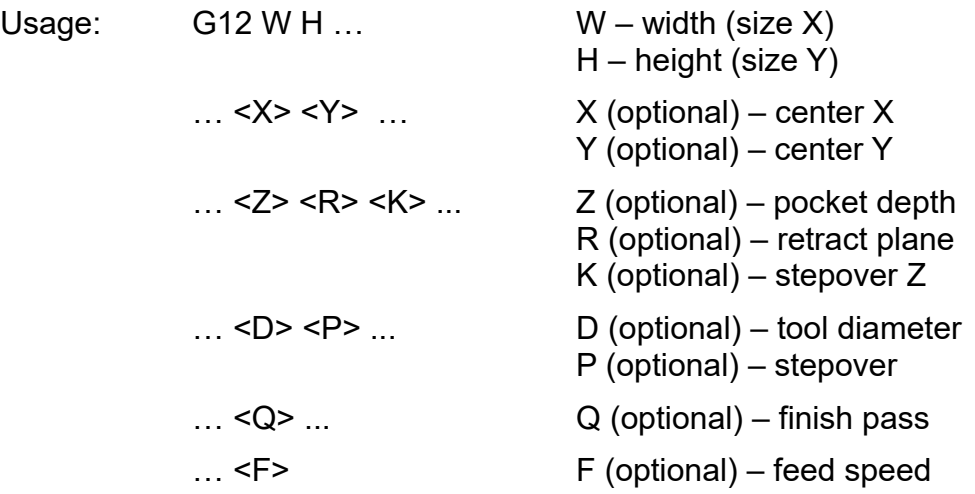

Facing operation with current position as center. W and H word define size to be faced.

This code is only valid in XY plane and with no tool compensation.

Example 1: G00 Z15 G98 G72 X0 Y0 R0 Z-5 K2 W125 H75 D40 P16 Q0.3 F2100 **G72.1- Mill: Profile TODO**

**G72.2- Mill: Pocket TODO**

# **Turn Cycles**

#### **G75 - Turn: Pattern Repeating TODO**

#### **G76 - Turn: Threading**

Usage: G76 Z P < X > I J K

<R> <Q> <H><br><E> <A> <L>

- $-Z$  final position of threads
- P thread pitch in distance per revolution
- X final X position
- I thread peak offset from the drive line
- J positive value specifying the initial cut depth
- K positive value specifying the full thread depth
- R depth degression
- Q compound slide angle
- H number of spring passes
- E distance along the drive line used for the taper
- A angle of taper
- L which ends of the thread get the taper

Negative I values are external threads, and positive I values are internal threads.

R1.0 selects constant depth on successive threading passes. R2.0 selects constant area. Values between 1.0 and 2.0 select decreasing depth but increasing area. Values above 2.0 select decreasing area. Beware that unnecessarily high degression values will cause a large number of passes to be used.

The compound slide angle is the angle (in degrees) describing to what extent successive passes should be offset along the drive line. This is used to cause one side of the tool to remove more material than the other. A positive Q value causes the leading edge of the tool to cut more heavily. Typical values are 29, 29.5 or 30.

Spring passes are additional passes at full thread depth. If no additional passes are desired, program H0.

The angle of the taper will be so the last pass tapers to the thread crest over the distance specified with E. E10 will give a taper for the first/last 10 length units along the thread. For a 45 degree taper program E the same as K. Alternatively you can use A to set angle of the taper.

L specifies which ends of the thread get the taper. Program L0 for no taper (the default), L1 for entry taper, L2 for exit taper, or L3 for both entry and exit tapers. Entry tapers will pause at the drive line to synchronize with the index pulse then move at the feed rate in to the beginning of the taper. No entry taper and the tool will rapid to the cut depth then synchronize and begin the cut.

**G77 - Turn: Roughing X TODO** 

- **G78 Turn: Roughing Z TODO**
- **G79 Turn: Grooving TODO**

# **Drill Cycles**

#### **G81 - Drill - Drill**

Usage: G81 X Y Z R <L> - X, Y – coordinate of drill center

- 
- $Z -$  end drill position
- R retract plane
- $L$  repetition

Example 1:

G00 Z15 G99 G81 X0 Y0 R5 Z-3

Pseudocode:

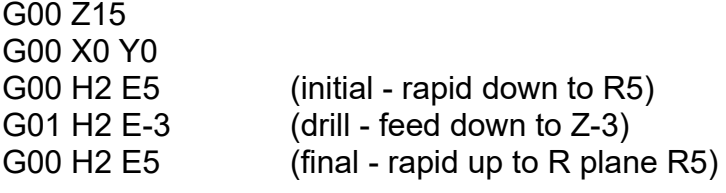

# **G82 - Drill: Drill, Dwell**

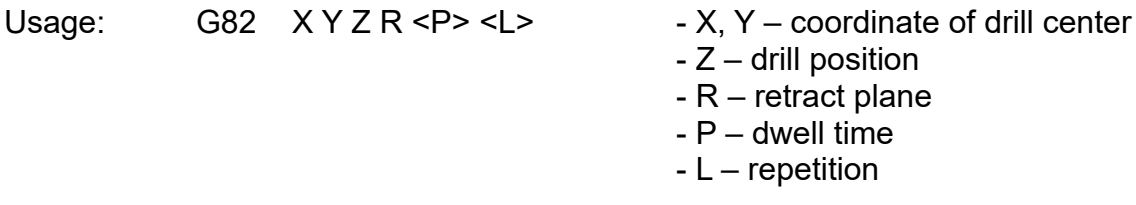

Example 1:

G00 Z15 G99 G82 X0 Y0 R5 Z-3 P0.5

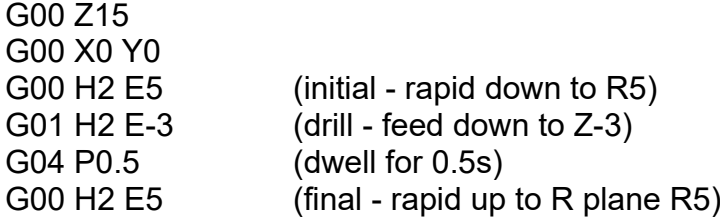

# **G83 - Drill: Drill, Peck, Dwell**

Usage: G83  $X Y Z R P Q < L$  - X,  $Y$  – coordinate of drill center

- 
- $Z -$  drill position
- R retract plane
- P dwell time
- Q delta increment
- H initial delta
- D chip break distance (default 0.2)
- L repetition

Example 1:

G00 Z15 G98 G83 X0 Y0 R5 Z-3 Q1

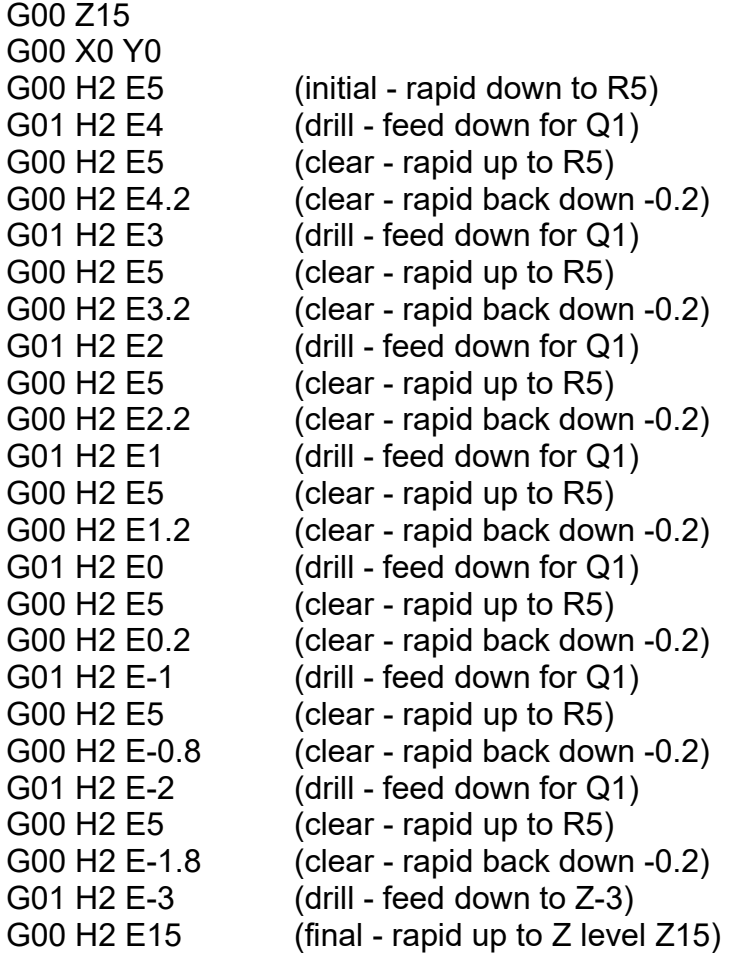

Example 2:

#### G00 Z15 G98 G83 X0 Y0 R5 Z-3 Q1 H1.5 D0.1

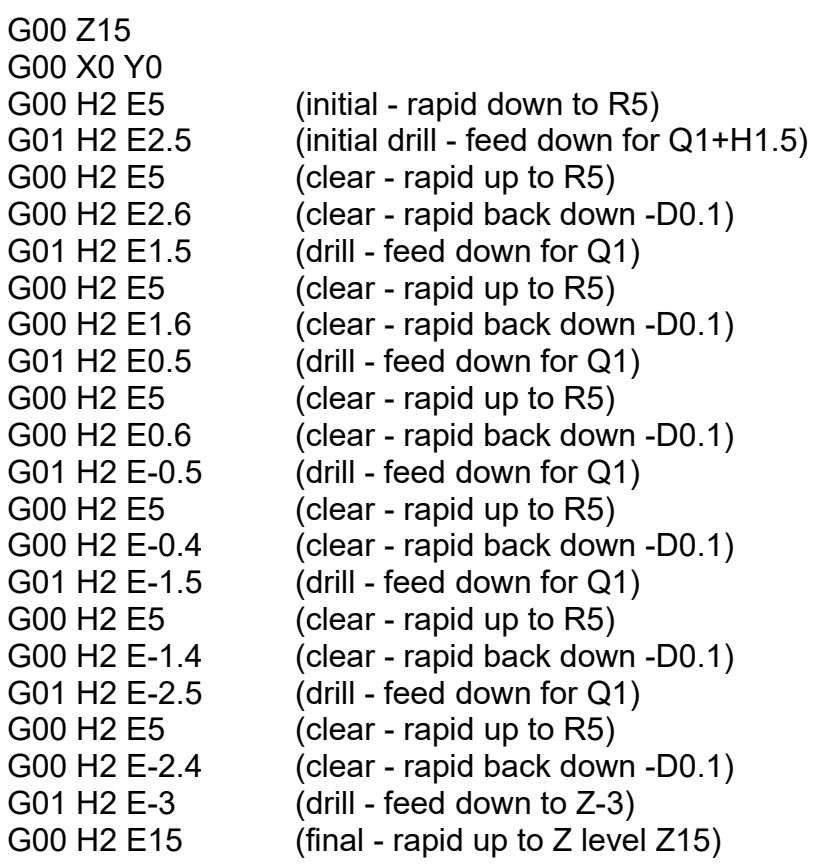

#### **G73 - Drill: Drill, Speed Peck, Dwell**

Usage: G73 X Y Z R <P> Q <L> - X, Y – coordinate of drill center

- 
- $Z -$  drill position
- R retract plane
- $P -$  dwell time
- Q delta increment
- H initial delta
- D chip break distance (default 0.2)
- $-E$  chip clear
- $L$  repetition

Example 1:

G00 Z15 G98 G73 X0 Y0 R5 Z-3 Q1

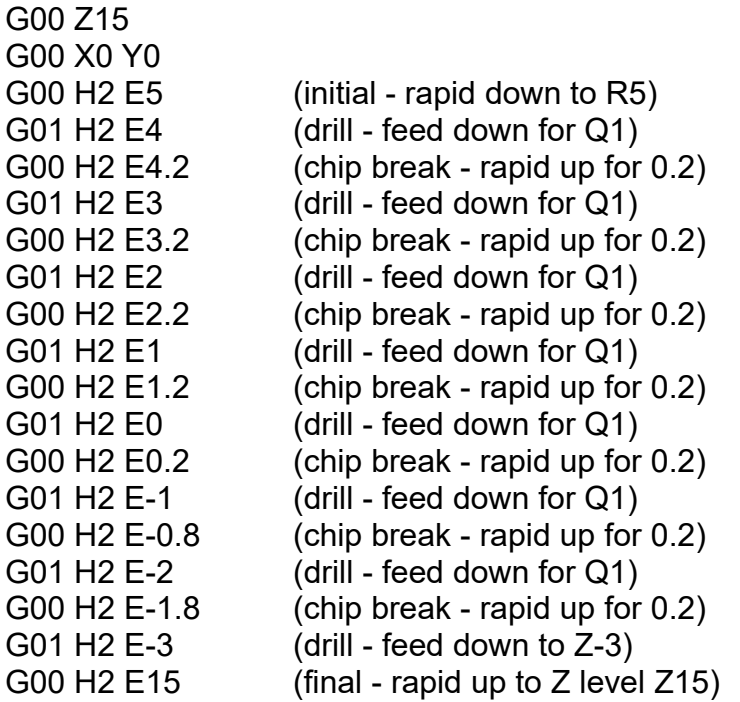

Example 2:

# G00 Z15 G98 G73 X0 Y0 R5 Z-4 Q1 H1.5 D0.1 E3

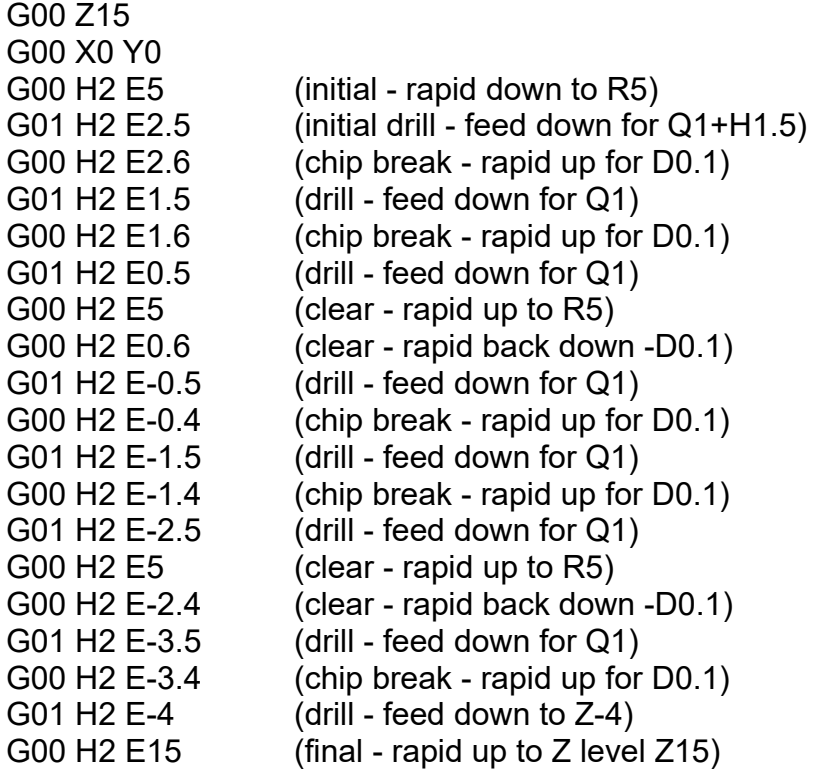
### **G84 - Drill: Tapping Right**

- Usage: G84  $X Y Z R K < L$  X,  $Y$  coordinate of drill center
	-
	- Z drill position
	- R retract plane
	- $-K$  thread pitch
	- L repetition

Example 1:

G00 Z15 G98 G84 X0 Y0 R0 Z-15 K1

Pseudocode:

G00 Z15 G00 X0 Y0 G00 H2 E0 M3 G33.1 H2 E-15 K1 G01 H2 E15.000000 M5

#### **G74 - Drill: Tapping Left**

Usage: G74  $X Y Z R K < L$  - X,  $Y$  – coordinate of drill center

- 
- Z drill position
- R retract plane
- $-K$  thread pitch
- $-L -$  repetition

Example 1:

G00 Z15 G98 G74 X0 Y0 R0 Z-15 K1

Pseudocode:

G00 Z15 G00 X0 Y0 G00 H2 E0 M4 G33.1 H2 E-15 K1 G01 H2 E15.000000 M5

### **G85 - Drill: Boring, Feed Out**

- Usage: G85  $X Y Z R < P > < L >$  X, Y coordinate of boring center
	-
	- $-Z -$  bore position
	- R retract plane
	- $P -$  dwell time
	- L repetition

Example 1:

G00 Z15 G98 G85 X0 Y0 R0 Z-15 P1

Pseudocode:

G00 Z15 G00 X0 Y0 G00 H2 E0 G01 H2 E-15 G04 P1 G01 H2 E15

### **G86 - Drill: Boring, Spindle Stop, Rapid Out, Spindle Start**

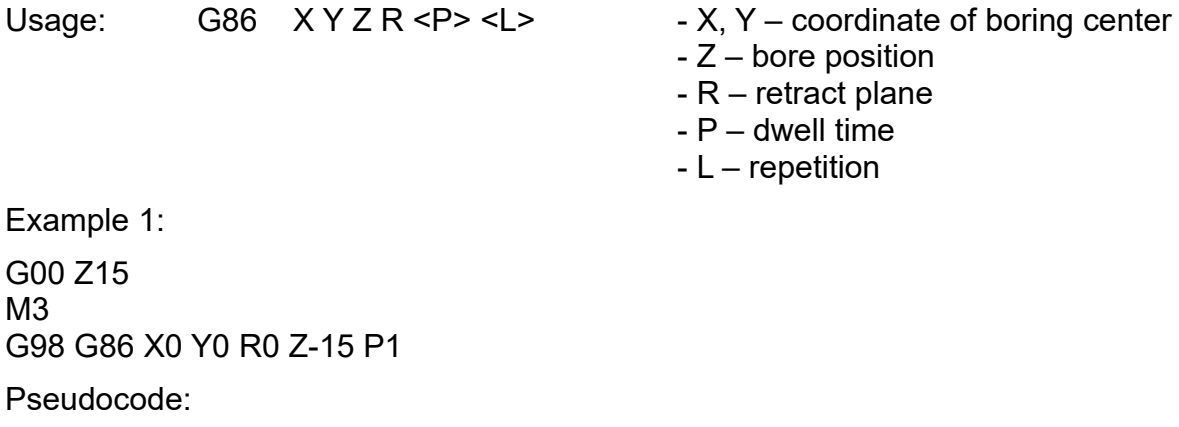

G00 Z15 G00 X0 Y0 G00 H2 E0 G01 H2 E-15 G04 P1 M5 G00 H2 E15 M3

### **G87 - Drill: Boring, Spindle Reverse, Rapid Out, Spindle Reverse**

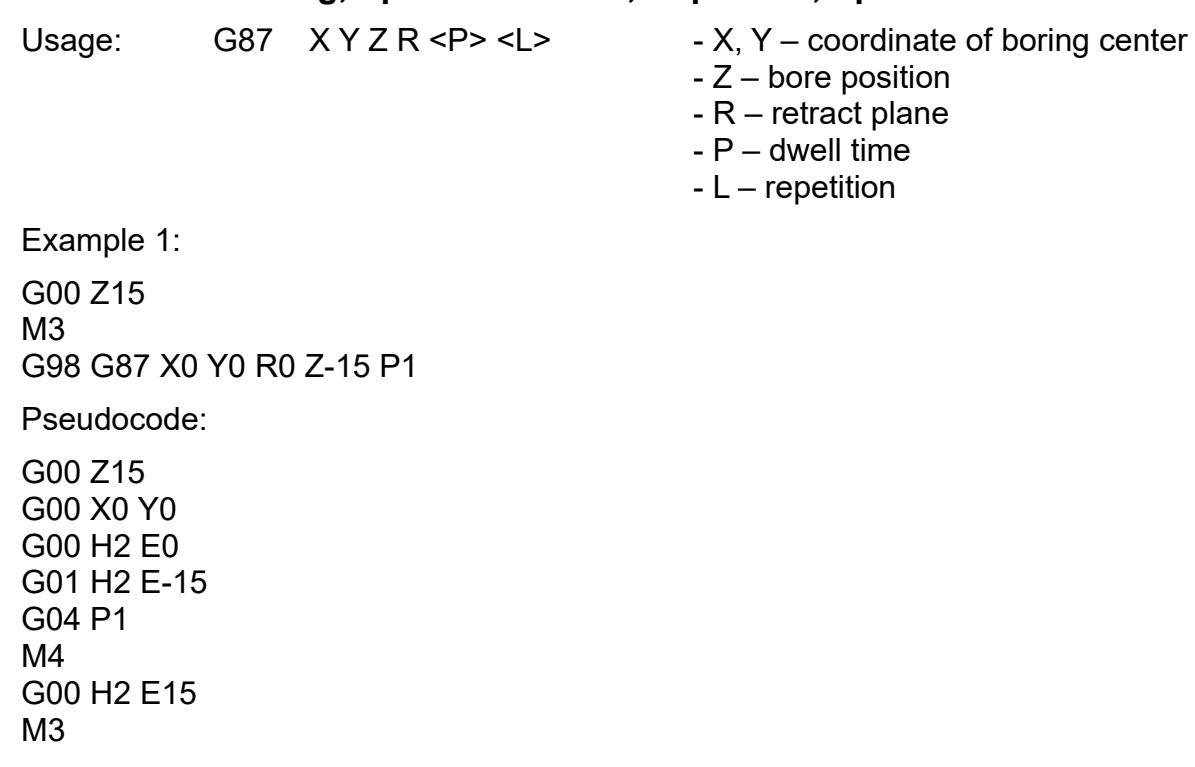

### **G88 - Drill: Boring, Spindle Stop, Feed Out, Spindle Start**

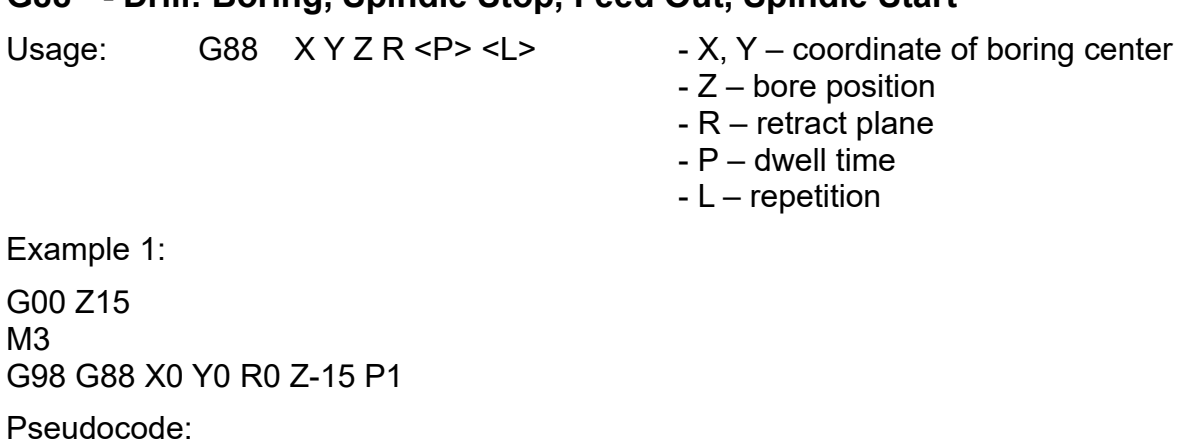

G00 Z15 G00 X0 Y0 G00 H2 E0 G01 H2 E-15 G04 P1

M5 G01 H2 E15 M3

### **G89 - Drill: Boring, Spindle Reverse, Feed Out, Spindle Reverse**

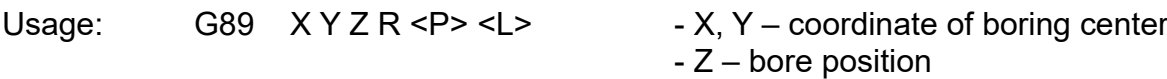

- R retract plane
- $P -$  dwell time
- L repetition

Example 1:

G00 Z15 M3 G98 G89 X0 Y0 R0 Z-15 P1

Pseudocode:

G00 Z15 G00 X0 Y0 G00 H2 E0 G01 H2 E-15 G04 P1 M4 G01 H2 E15 M3

## **M-Codes**

## **Program**

### **M0 - Pause**

Usage: M0

Pause a running program.

### **M1 - Optional pause**

Usage: M1

Pause a running program if "Optional Pause" is enabled.

### **M2 - Program End**

### **M30 - Program End**

Usage: M2

M30

End the program. Code after M2 will not be executed. Wrapping G-Code between % does the same thing.

Customization is possible by modifying M2.gcode script file (for example, to turn spindle off and restore modal state at end of g-code execution).

# **Spindle**

### **M3 - Spindle CW**

Usage: M3

Start spindle clockwise with S speed. Customization is possible by modifying M3.gcode script file.

Parameters:

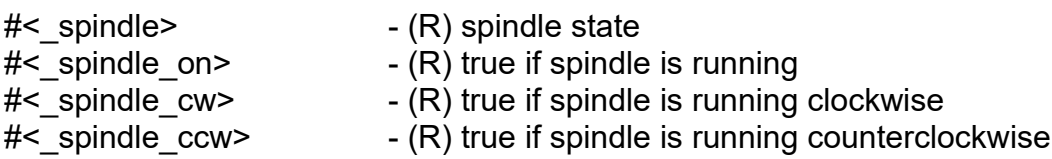

### **M4 - Spindle CCW**

Usage: M4

Start spindle counterclockwise with S speed. Customization is possible by modifying M4.gcode script file.

Parameters:

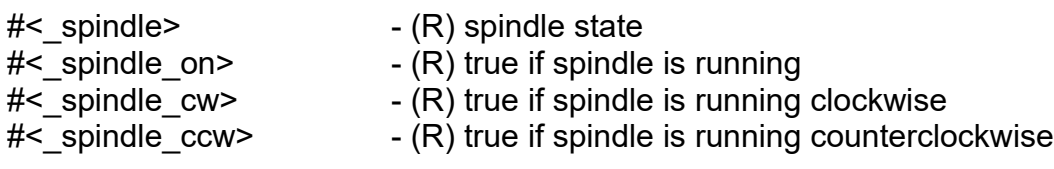

### **M5 - Spindle Stop**

Usage: M5

Stop spindle. Customization is possible by modifying M5.gcode script file.

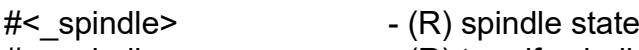

- $#$ < spindle on>  $(R)$  true if spindle is running
- $#$  spindle  $^{-}$ cw>  $(R)$  true if spindle is running clockwise
- #<\_spindle\_ccw> (R) true if spindle is running counterclockwise

## **Tools**

### **M6 - Tool Change**

Usage: M6

Change tool with change procedure. Tool change will set tool selected with T as current tool. Tool change customization is possible by modifying M6.gcode script file.

Parameters:

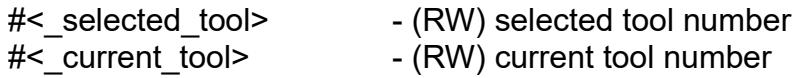

#### **M61 - Tool Select**

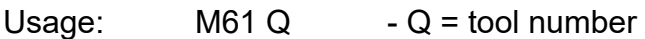

Select current tool number without tool change procedure.

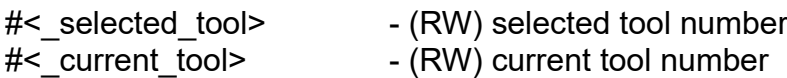

## **Coolant**

#### **M7 - Mist On**

Usage: M7 Turn mist output On.

Parameters:

#< mist> - (R) mist state  $#$ < mist on>  $- (R)$  true if mist is on

### **M17 - Mist Off/On**

Usage: M17<br>M17 P  $- P$  = zero for Off, otherwise On

Turn mist output Off or On.

Parameters:

#< mist> - (R) mist state  $#$ < mist on>  $- (R)$  true if mist is on

### **M8 - Flood On**

Usage: M8 Turn flood output On.

Parameters:

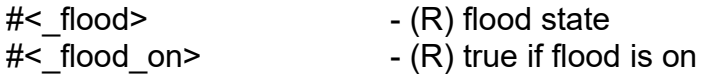

### **M18 - Flood Off/On**

Usage: M18 M18 P  $-P =$  zero for Off, otherwise On

Turn flood output Off or On.

Parameters:

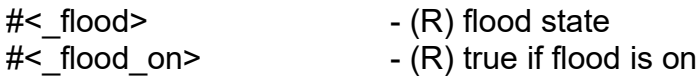

### **M9 - Mist & Flood Off**

Usage: M9

Turn mist and flood output Off

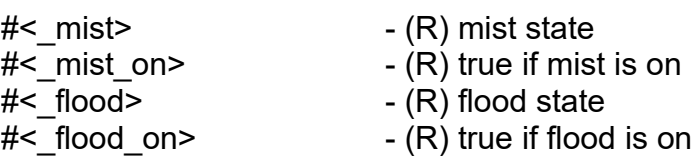

## **Overrides and options**

### **M48 - Enable Override Feed & Spindle**

Usage: M48 Enables feed and spindle override.

#### **M49 - Disable Override Feed & Spindle**

Usage: M49 Disables feed and spindle override.

#### **M50 - Enable/Disable Override Feed**

Usage:  $M50 P$  - P = zero for Off, otherwise On Enables or disables feed override.

#### **M51 - Enable/Disable Override Spindle**

Usage: M51 P - P = zero for Off, otherwise On Enables or disables spindle override.

#### **M52 - Sets controller parameter**

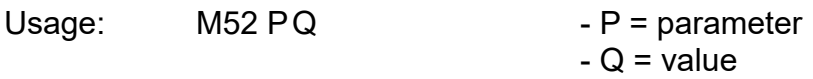

Sets controller parameter

#### **M53 - Enable/Disable Pause**

Usage: M53 P - P = zero for Off, otherwise On

Enables or disables program pause command.

#### **M54 - Enable/Disable THC**

Usage: M54 P < Q > < R > - P = zero for Off, otherwise On  $-Q =$  speed limit - R = constant speed

If speed limit is set then THC will not move if machine speed is below set speed. If constant speed is enabled then THC will not move is machine is accelerating or decelerating.

Example: M54 P1 Q1000 R1 – enable THC for constant speeds (no acceleration) above 1000.

#### **M55 - Enable/Disable Transformations**

Usage: M55 P - P = zero for Off, otherwise On Enable or disable transformations.

See also: G10 L3

#### **M56 - Enable/Disable Warp**

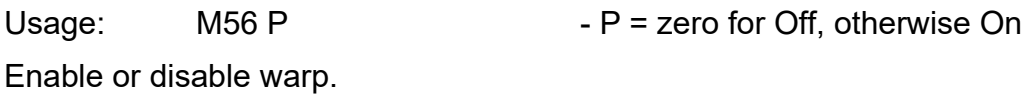

#### **M57 - Enable/Disable Swap**

Usage: M57 P - P = zero for Off, otherwise On

Enable or disable axis swapping.

## **Inputs & Outputs**

#### **M10 - Enable/Disable motor enable signal**

Usage: M10 P - P = zero for Off, otherwise On Enables or disables motor enable signal.

#### **M11 - Enable/Disable limits**

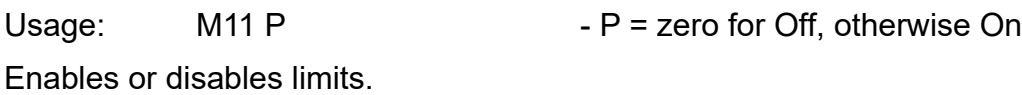

#### **M59 - Wait For Input**

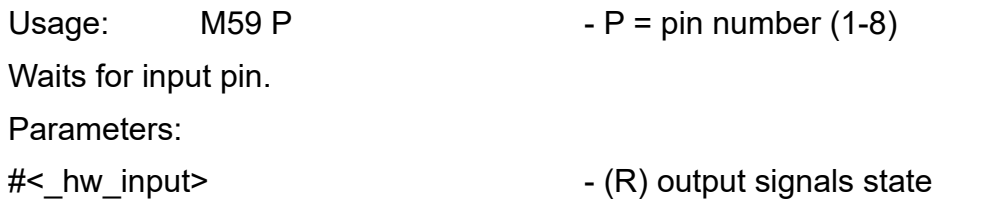

#### **M62 - Output**

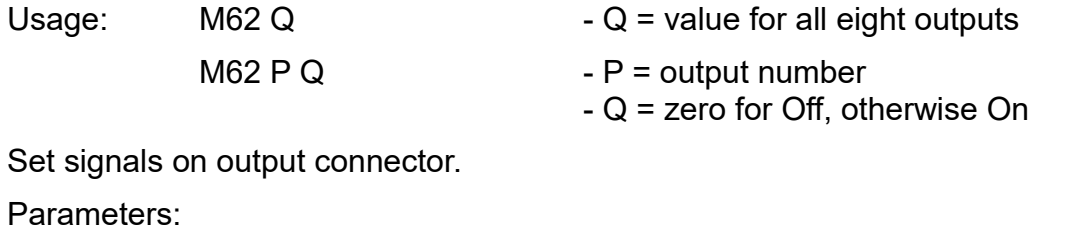

#<\_output>  $\text{#}$ <br>  $\text{#}$ <\_output>  $\text{#}$  - (R) output signals state  $\text{#}$ <\_br/>hw\_output> - (R) actual output signals

- 
- $-$  (R) actual output signals on controller

### **M63 - Output PWM**

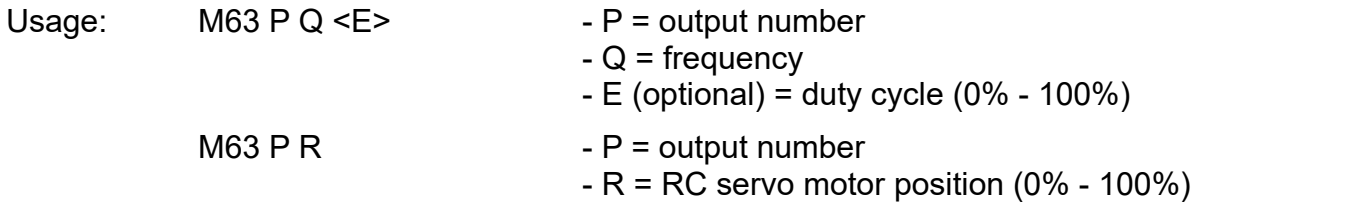

Set PWM signal on output connector. It is possible to set frequency, frequency with duty cycle of RC servo motor position.

#### Parameters:

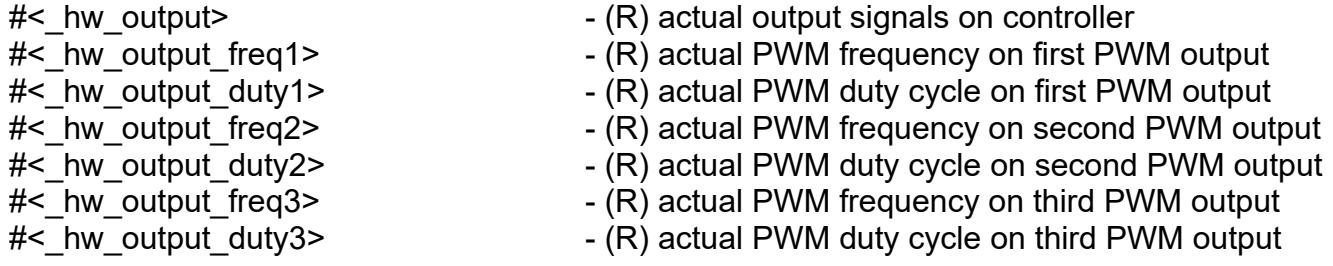

## **M64 - Output ExtOut**

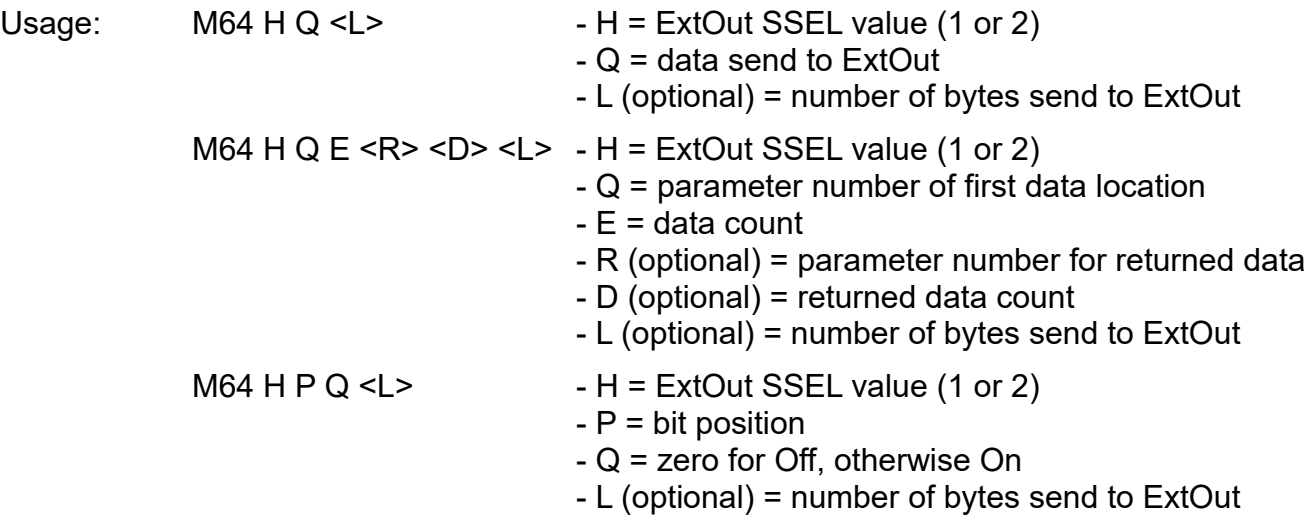

Send data to ExtOut, reads data from ExtIn. Parameters:

### **M65 - Output Serial**

Usage:  $M65 H Q$  - H = Serial port (0 or 1) - Q = data send to serial interface M65 H Q E <R> <D>  $-$  H = Serial port (0 or 1) - Q = parameter number of first data location  $-E = data count$ - R (optional) = parameter number for returned data  $-D$  (optional) = returned data count

Send data to serial interface.

#### **M66 - Output I2C**

- Usage:  $M66 H Q$  H = I2C address in 8bit mode
	- $-Q =$  data send to I2C
	- M66 H Q  $E$  <R> <D> H = I2C address in 8bit mode
		- Q = parameter number of first data location
		- $-E = data count$
		- R (optional) = parameter number for returned data
		- $-D$  (optional) = returned data count

Send and receive data from I2C.

## **Modal State**

### **M70 - Modal State Store**

Usage: M70

Store current modal state. Stored modal state can be restored with M72. Modal state is stored only in current call level. Storing/restoring modal state between call levels is not possible.

Stored modal state values are:

- Units (G20/G21)
- Plane (G17/G18/G19)
- DistanceMode (G90/G91)
- DistanceModeIJK (G90.1/G91.1)
- DistanceModeABC (G90.2/G91.2)
- LatheMode (G7/G8)
- CycleReturnMode (G98/G99)
- PolarMode (G15/G16)
- ToolOffset (G43/G49)
- ToolCompensation (G40/G41/G42)
- Coordinate System (G54..G59)
- BlendMode (G61/G64)
- FeedMode (G93/G94/G95)
- FeedSpeed (F)
- SpindleMode (G96/G97)
- SpindleSpeed(S)
- MotorsEnable (M10)
- LimitsEnable (M11)
- Overrides & Options (M48/M49/M50/51/M52/M53/M54/M55/M56/M57)

#### **M71 - Modal State Invalidate**

Usage: M71

Invalidates stored modal state. Modal state can no longer be restored.

#### **M72 - Modal State Restore**

Usage: M72

Restore modal state stored with M70 or M73 in current call level.

#### **M73 - Modal State Store & Autorestore**

Usage: M73

Store current modal state and automatically restore on program or subroutine end. If stored state was invalidated with M71 it will not be restored.

# **Other Codes**

### **F - Feed Speed**

Usage:  $Fn \t-F = feed speed$ 

Set feed speed. Value depends on feed mode which can be "Units Per Minute", "Units Per Revolution" or "Inverse Time". In inverse time F must be specified an every motion line.

Parameters:

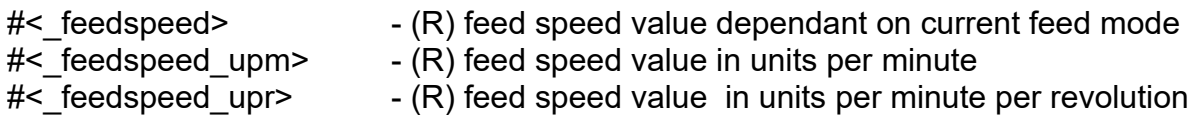

### **S - Spindle Speed**

Usage: Sn - S = spindle speed

Set spindle speed. Value depends on spindle mode which can be "Revolution Per Minute" or "Constant Surface Speed".

Parameters:

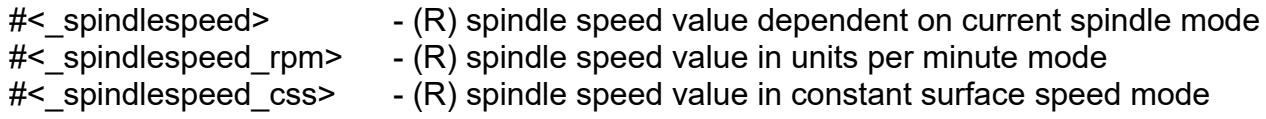

### **T - Select Tool**

Usage: Th  $-I =$  tool number

Select tool number that will be used in next tool change (M6)

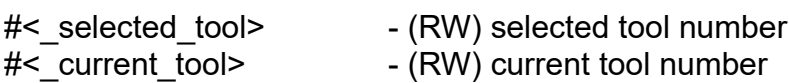

# **List of G-Codes**

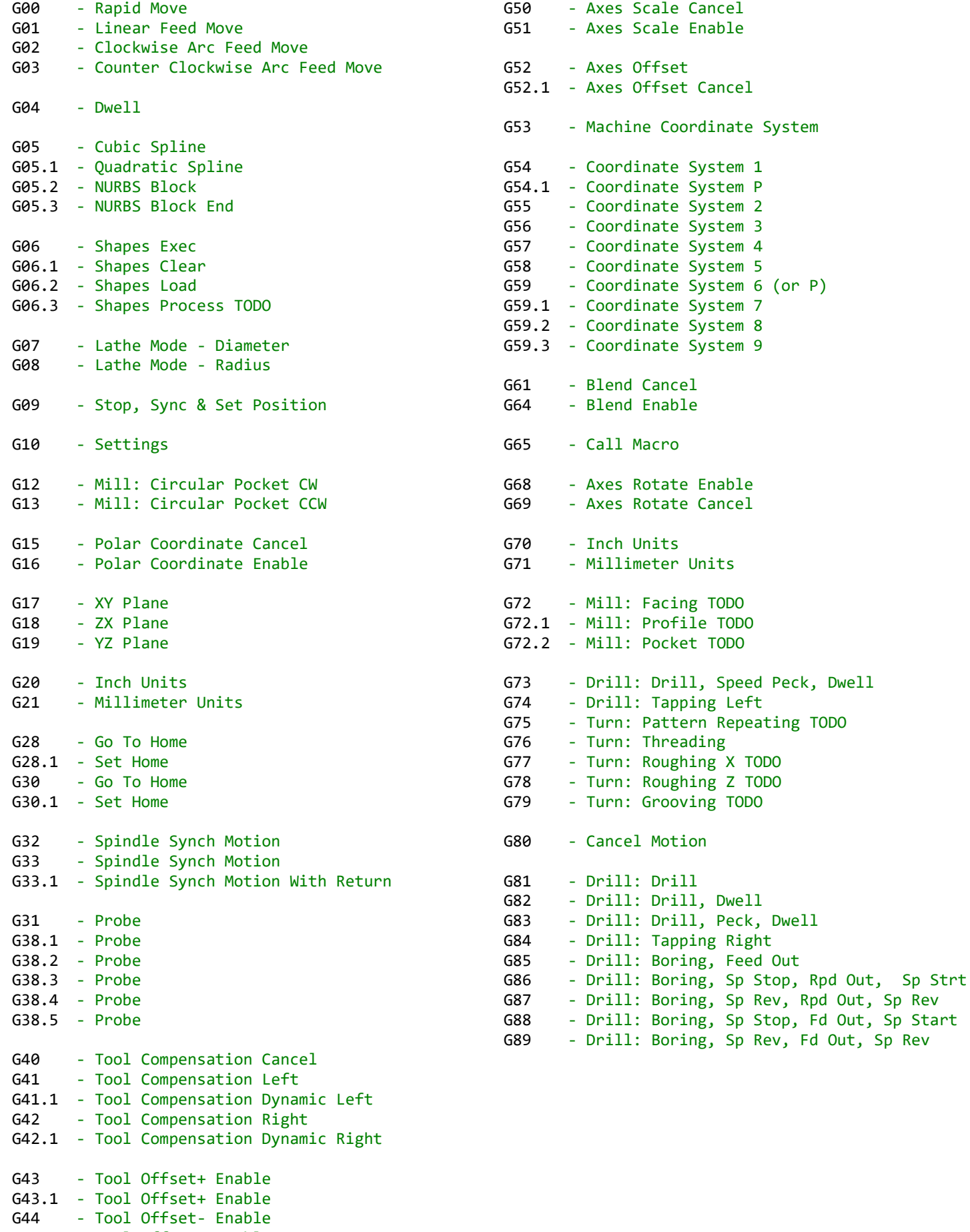

G44.1 - Tool Offset- Enable G49 - Tool Offset Cancel

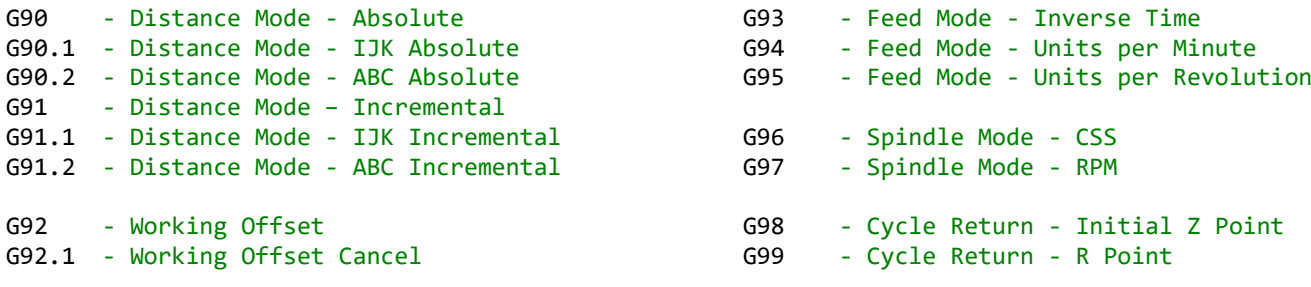

# **List of M-Codes**

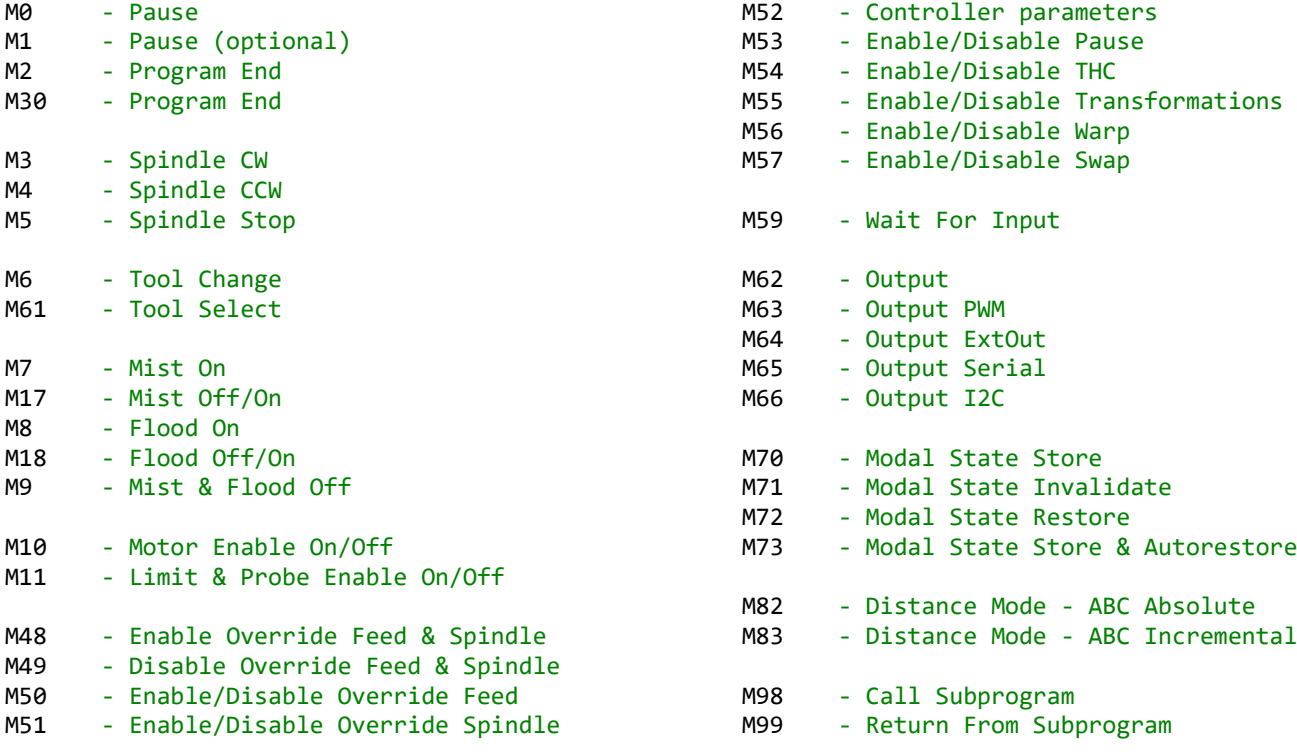

## **O-Words**

#### **sub..endsub subroutine block**

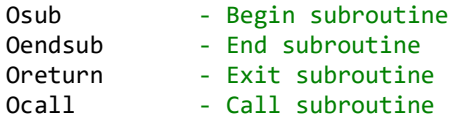

#### **do..while loop block**

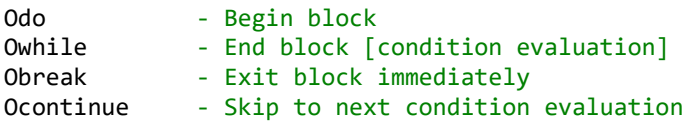

#### **while..endwhile loop block**

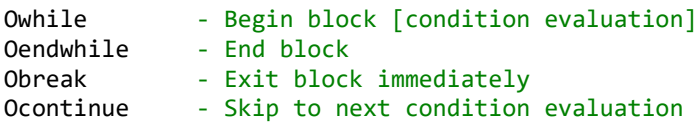

#### **repeat..endrepeat loop block**

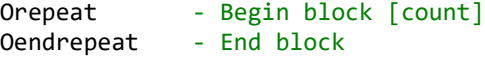

#### **if..endif condition block**

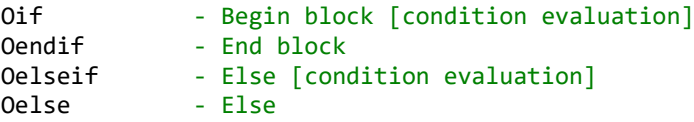

### **Order of execution**

**Modal state** Units: G20, G21, G70, G71 Plane: G17, G18, G19 Distance Mode: G90, G90.1, G90.2, G91, G91.1, G91.2, M82, M83 Lathe Mode: G07, G08 Cycle Return: G98, G99 Polar Mode: G15, G16 Feed Mode & Speed: G93, G94, G95, F Spindle Mode & Speed: G96, G97, S **Settings** Settings: G10 Set Home: G28.1, G30.1 **Tools** ToolSelect: T ToolChange: M6, M61 **Inputs & Outputs** Spindle & Coolant: M3, M4, M5, M7, M17, M8, M18, M9 IO: M10, M11, M59, M62, M63, M64, M65, M66 **Control** Overrides: M48, M49, M50, M51, M53, M54, M55, M56, M57 Pause: M0, M1 Sync & SetPosition: G09 Blend Mode: G61, G61.1, G64 **Offsets** Tool: G43, G43.1, G44, G44.1, G49, G40, G41, G41.1, G42, G42.1 Work: G92, G92.1 Axis: G52, G52.1, G50, G51, G68, G69 CoordinateSystem: G54, G54.1, G55, G56, G57, G58, G59, G59.1, G59.2, G59.3 **Comments** clear, print, status, msg, clipboard, mdi, log, logcreate, logopen, logclose, paramsclear, txt, pointsclear, pointssave, pointsload, pointsshapes, point, pointpos, py, pythr, name, desc, dlgname, dlg, dlgshow, arrclr, array, arrchr, crc16, crc32, sw\_reset, sw\_print, block\_begin, block\_end, usb, expr, color **Motion** Cancel Motion: G80 Linear Feed Move: G00, G01 Arc Move: G02, G03 Curves: G05, G05.1, G05.2, G05.3 Home: G28, G30 Probe: G31, G38.1, G38.2, G38.3, G38.4, G38.5

 Sync: G32, G33, G33.1 Shapes: G06, G06.1, G06.2, G06.3 Cycles: G75, G76, G77, G78, G79, G12, G13, G72, G72.1, G72.2, G81, G82, G83, G84, G85, G86, G87, G88, G89, G73, G74

#### **Delay**

Dwell: G04

# **Comments**

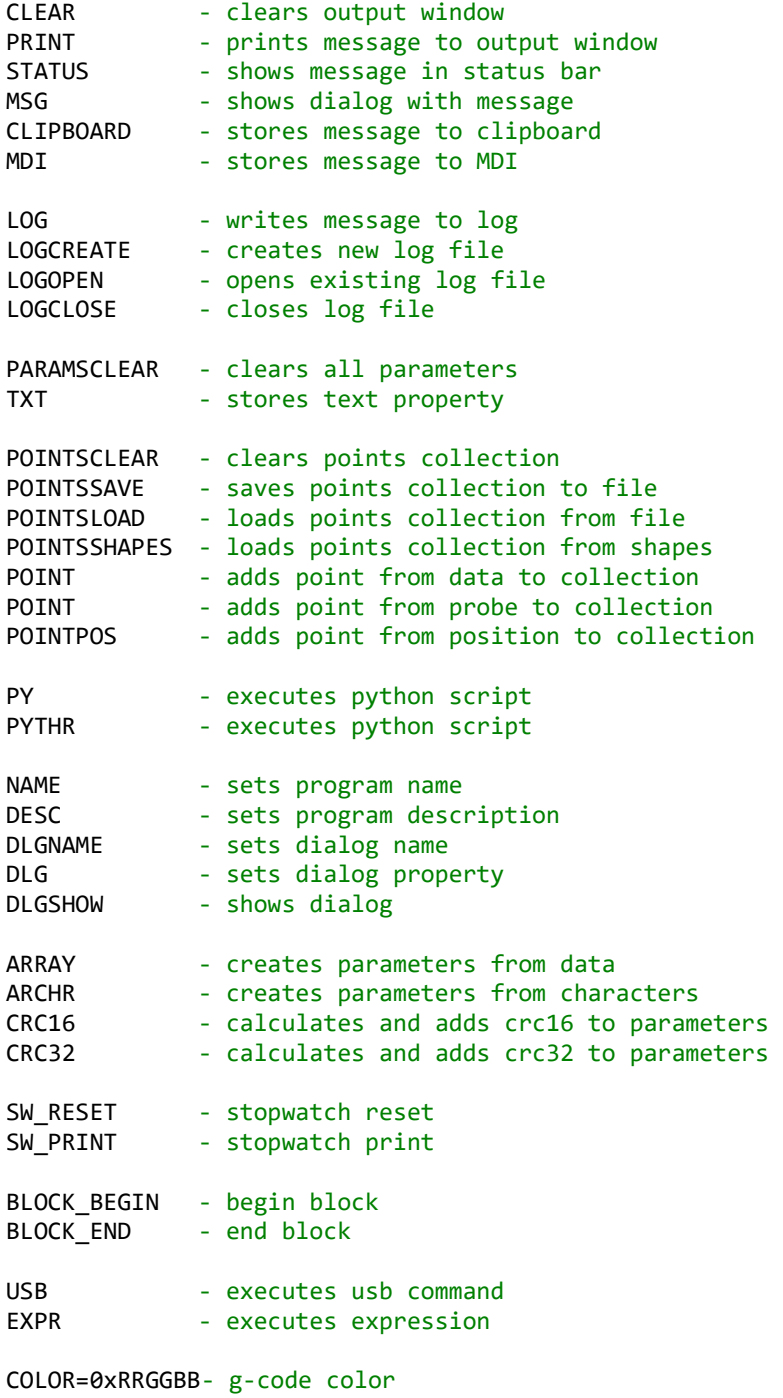

# **Operators**

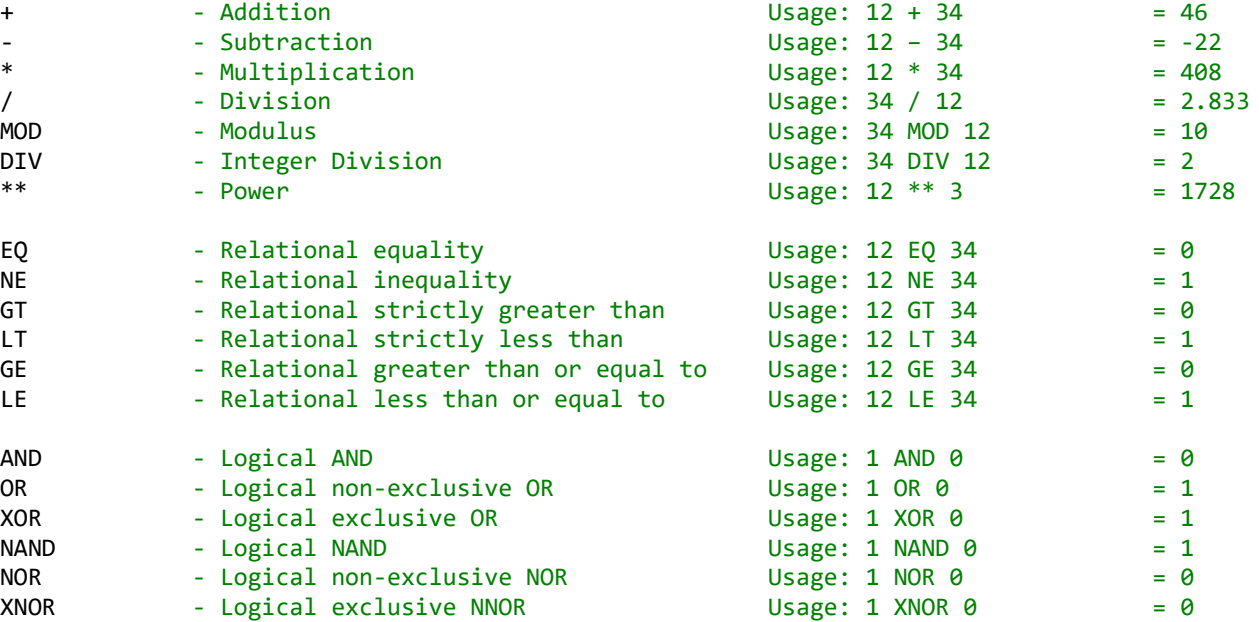

## **Operator precedence**

1. \*\*

- 2. \* / MOD DIV
- $3. + -$
- 4. GT GE LT LE 5. EQ NE
- 6. AND OR XOR NAND NOR XNOR

# **G-Code functions**

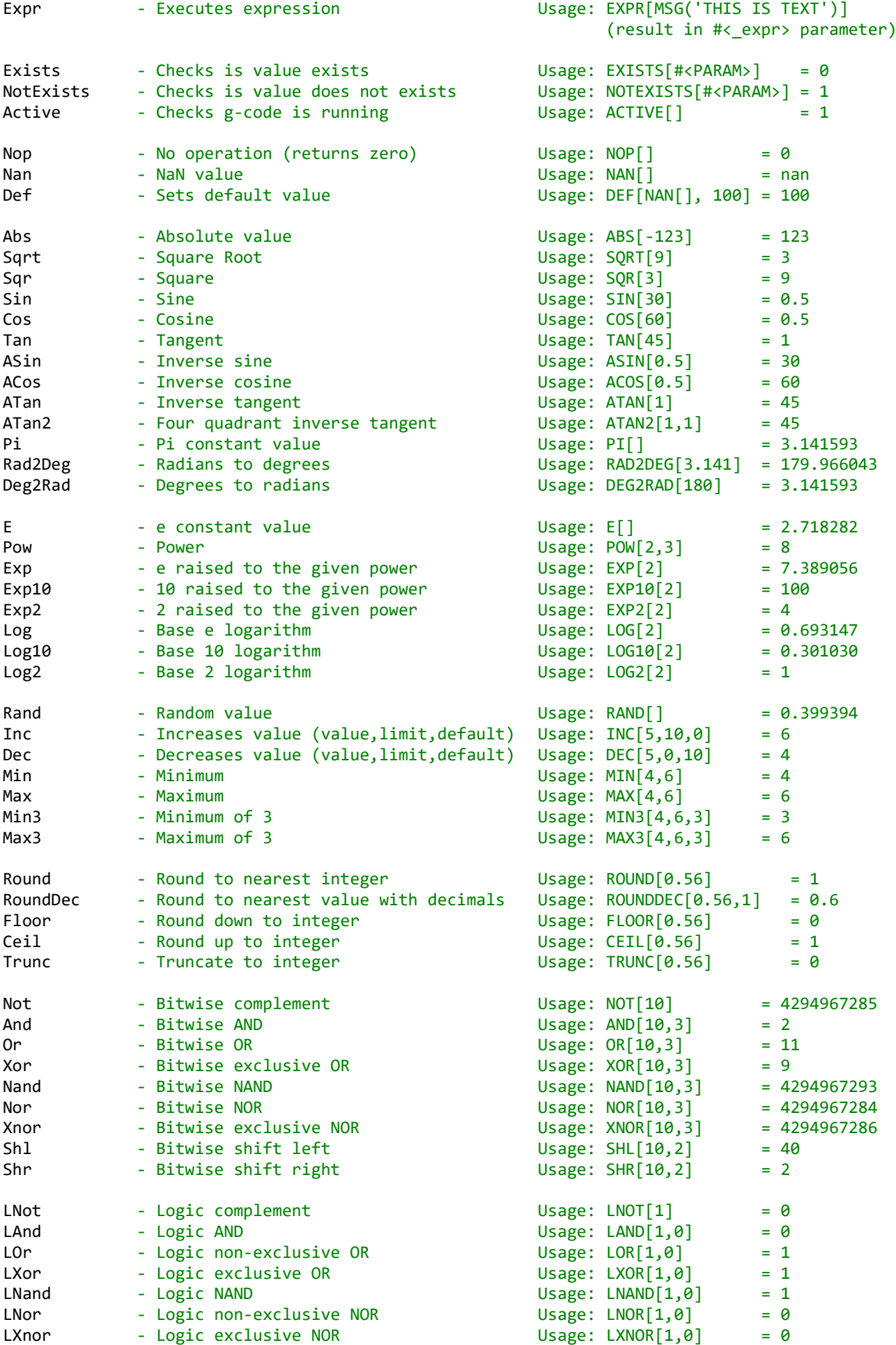

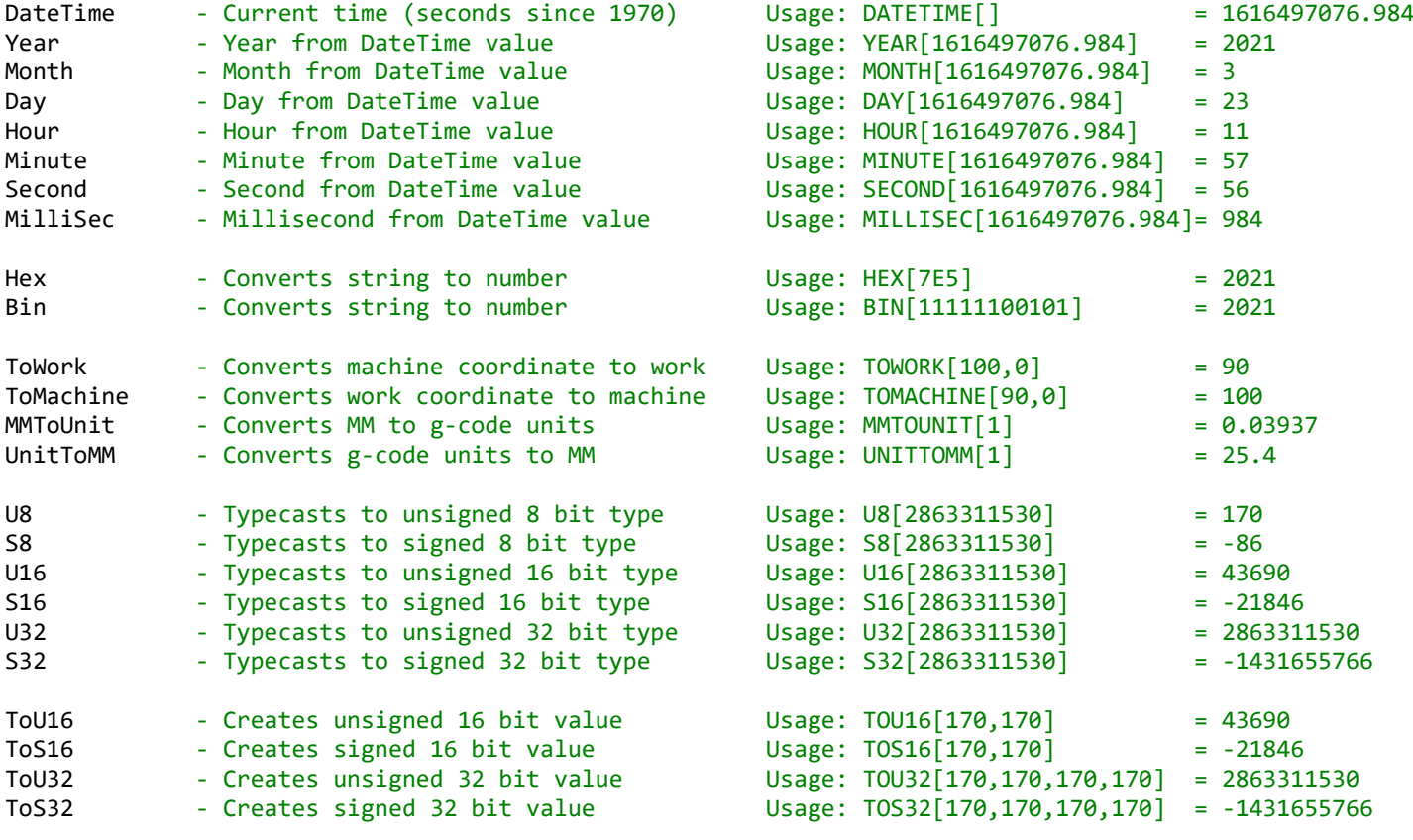

# **Expression functions**

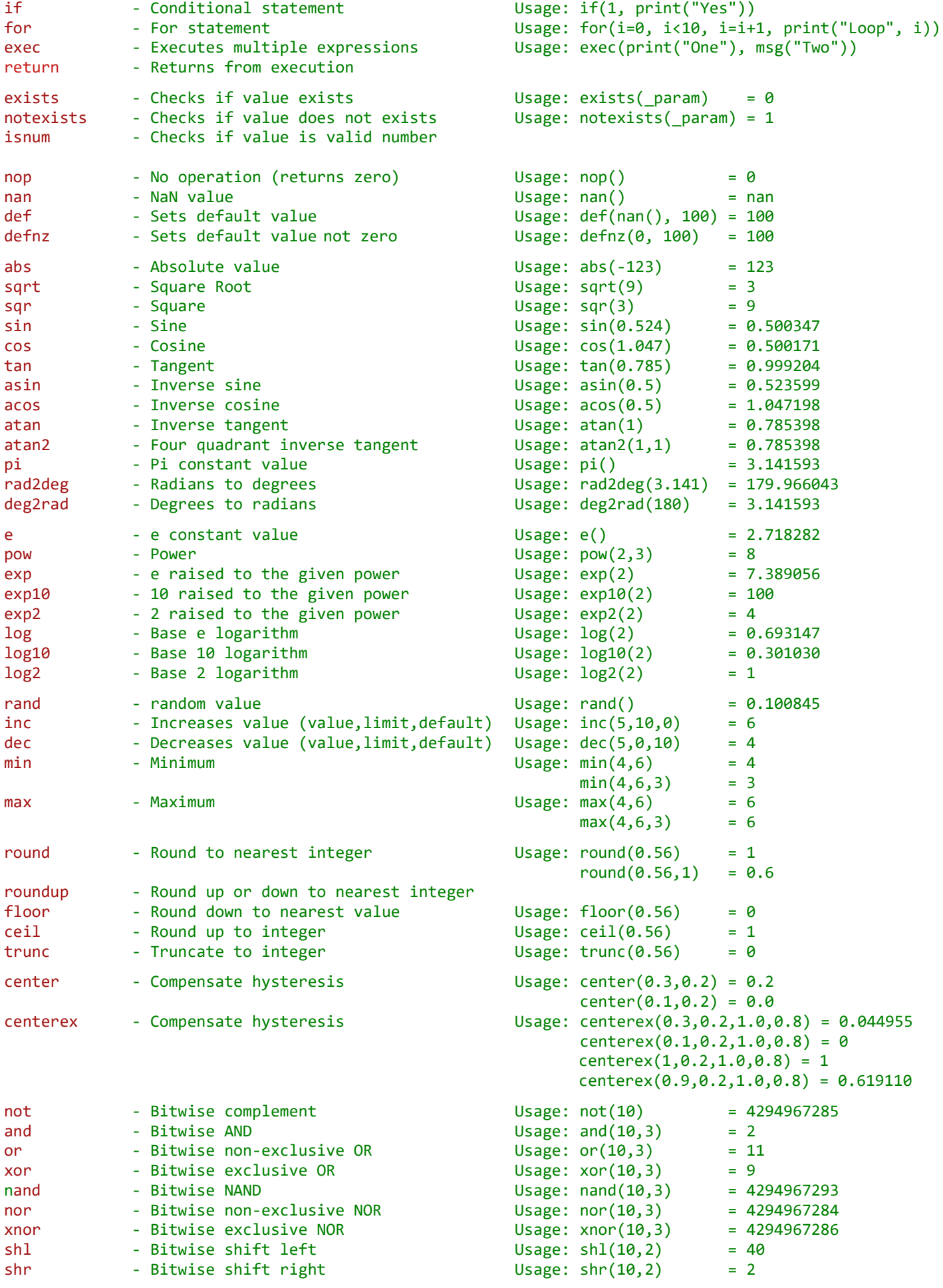

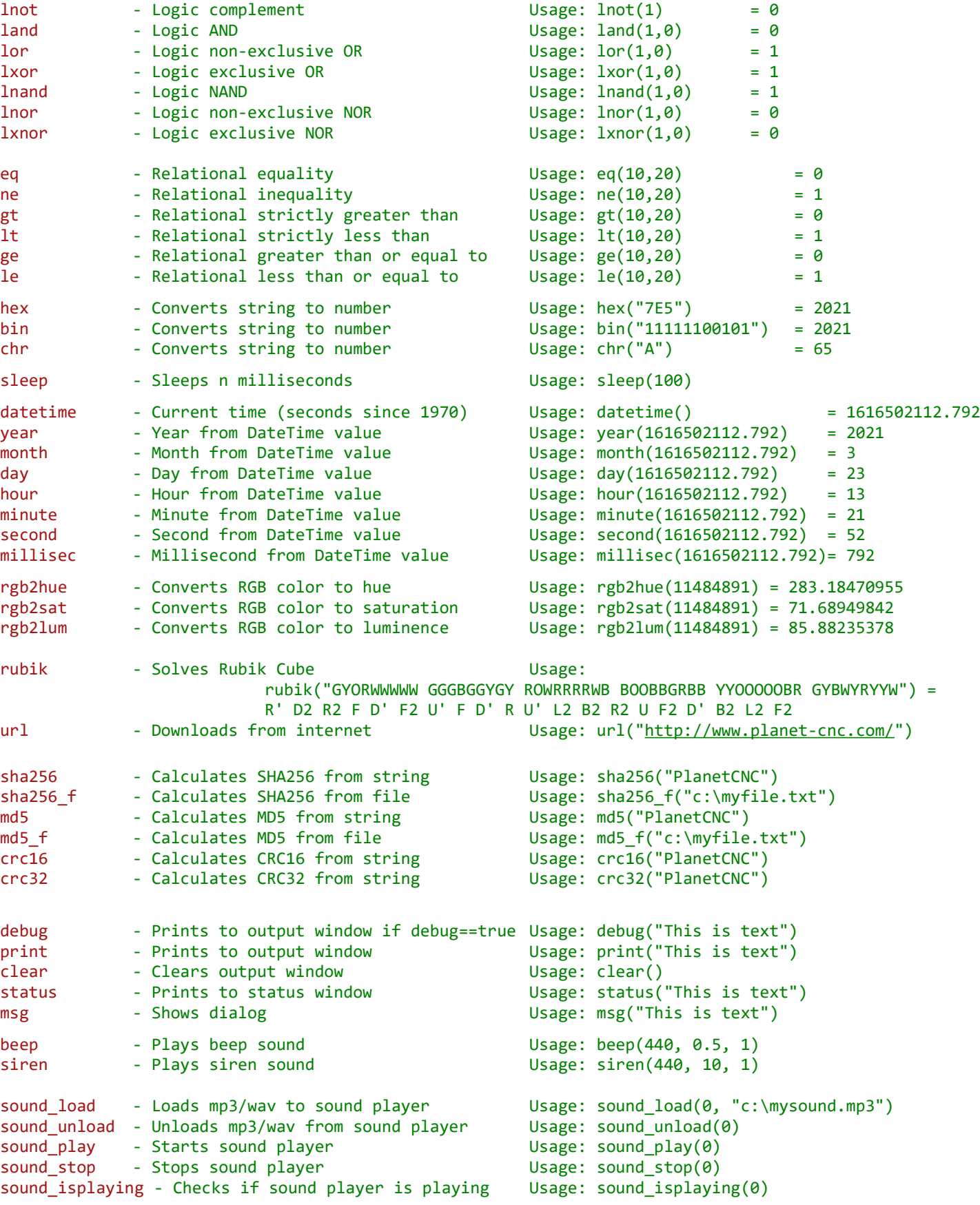

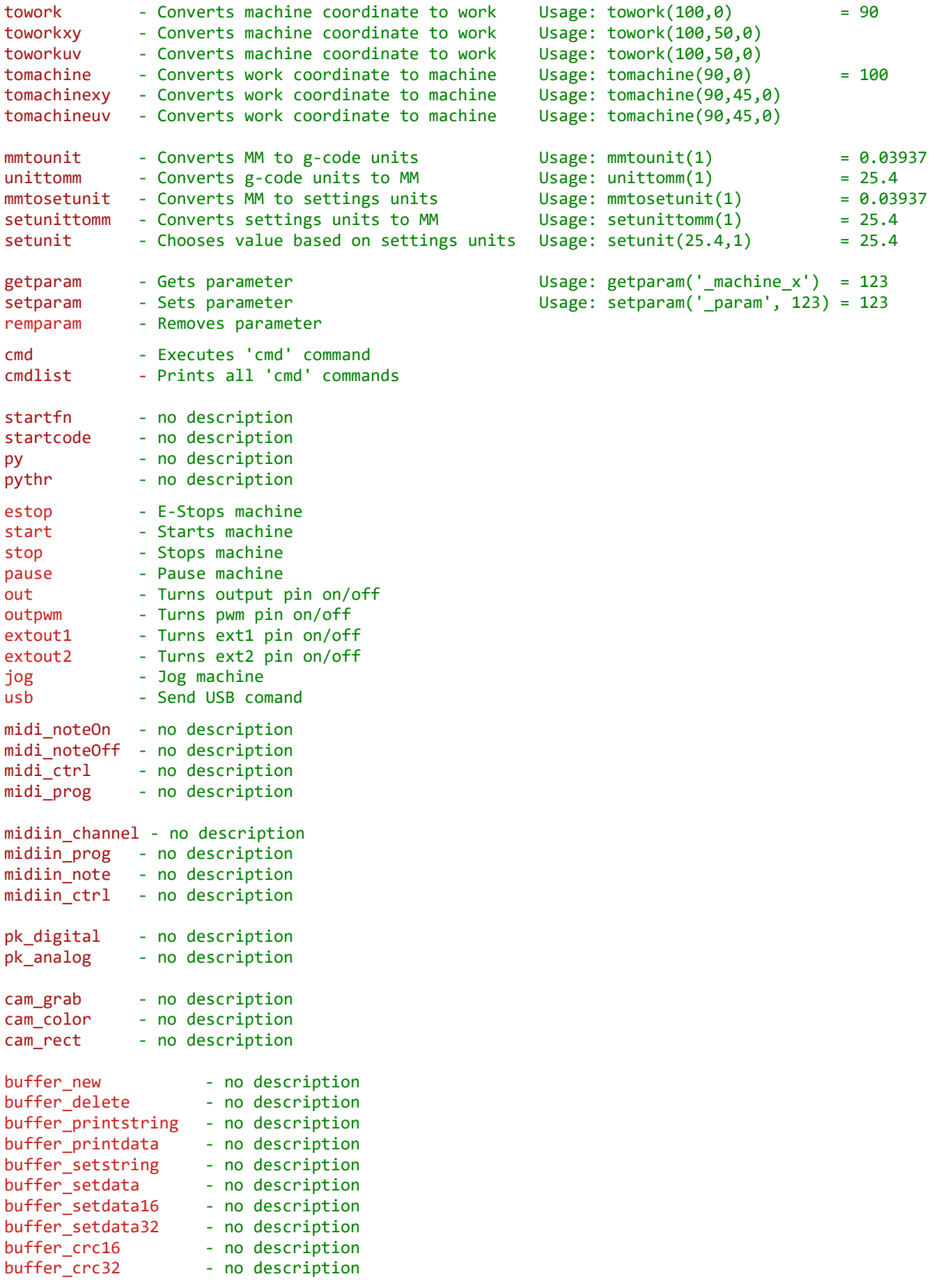

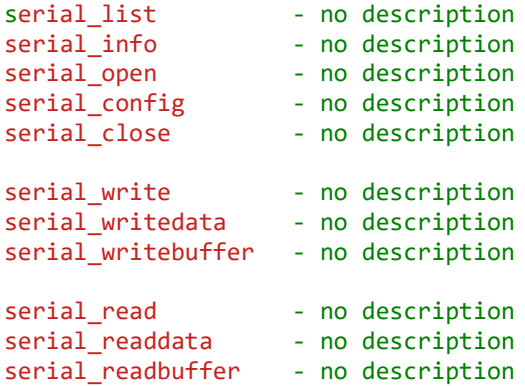

## **Expression unary operators**

- - Negation<br>! Logic NO
- ! Logic NOT
- ~ Bitwise

## **Expression binary operators**

- + Addition
- - Subtraction<br>\* Multiplication
- Multiplication
- / Division
- Modulo
- $^{\wedge}$  Power
- = Assignment > - Greater than
- >= Greater or equal than
- < Less than
- <= Less or equal than
- $==$  Equal
- != Not equal
- && Logic AND
- || Logic OR
- $\overline{\wedge}$  Logic XOR<br>& Bitwise A
- & Bitwise AND<br>| Bitwise OR | - Bitwise OR
- ^ Bitwise XOR
- << Shift left
- >> Shilf right

## **Expression events**

#Loop #Loop5 #Loop15 #Loop60 #Loop300 #OnInit #OnShutdown #OnStart #OnEnd #OnStop #OnEStop #OnJog #OnWheel #OnCmd

## **Pipe commands**

exit isrunning version profname profpath description isvisible show hide setprogress setstatus msg print param evaluate islicensevalid isuiready iscontrollerready iscontrollerrunning isprogramloaded isidle isestop isstop ispause isprog iscmd isjog isestopenabled isstopenabled ispauseenabled isstartenabled isoutputenabled iscodeenabled iscodeexenabled isopenenabled iscloseenabled estop estop\_enable estop\_disable stop pause pause\_enable pause\_disable start open close getcmdcount getcmdid getcmdidmdi iscmdenabled iscmdchecked getcmdname getcmddispname getcmddispnamepath cmdexec cmdexecstr cmdexecval cmdexecintval

openfile opencode testfile testcode startfile startcode filename linecount line linenum isinitialized serial hwversion swversion versionvalid poswork posworkx .<br>posworky posworkz posworka .<br>posworkb posworkc posworku posworkv posworkw posmotor posmotorx posmotory posmotorz posmotora posmotorb posmotorc posmotoru posmotorv posmotorw posworkunits posworkunitsx posworkunitsy posworkunitsz posworkunitsa posworkunitsb posworkunitsc posworkunitsu posworkunitsv posworkunitsw posmotorunits posmotorunitsx posmotorunitsy posmotorunitsz posmotorunitsa posmotorunitsb posmotorunitsc posmotorunitsu posmotorunitsv posmotorunitsw speed accel spindle spindle\_idx spindle\_enc spindle\_set

speed\_ovrden

#### spindle\_ovrden

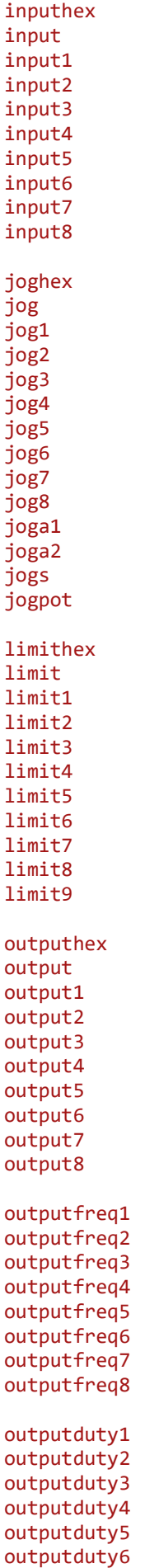

outputduty7 outputduty8 aux2 aux3 aux4

buffer bufferutil

## **Python methods**

## **Module: planetcnc**

print msg msgerr dlgFileOpen

result

Paths getPath getPathProfile getPathTemp getPathWorking

Run status getVer isRunning isInitialized

Version & Profile Info getVersionString getProfileNameString getProfilePathString getDescriptionString

Screen isVisible show hide setProgress setStatus

Parameters & Eval getParam setParam evaluate

State isLicenseValid isUIReady isControllerReady isControllerRunning isProgramLoaded isIdle isEStop isStop isPause isProg isCmd isJog

Machine Command status isEStopEnabled isStopEnabled" isPauseEnabled isStartEnabled isOutputEnabled isCodeEnabled isCodeExEnabled isOpenEnabled isCloseEnabled

Machine Commands estop estopToggle stop pause pauseToggle start open close points\_clear points\_count points\_add Machine Commands Generic getCmdId getCmdIdFromMdi isCmdEnabled isCmdChecked getCmdName getCmdDisplayName cmdExec cmdExecStr" cmdExecVal cmdExecIntVal Helpers openFn openCode startFn startCode testFn testCode cmd mdi Info infoIsInitialized infoSerial infoHWVersion infoSWVersion infoIsVersionValid infoWorkPos infoWorkPosList infoMotorPos infoMotorPosList infoSpeed infoAcceleration infoSpindle infoSpindleIdx, infoSpindleEnc infoSpindleSet infoInput infoJog infoJogPot infoLimit infoOutput infoOutputFreq infoOutputDuty infoAux infoBufferAvailable infoBufferUtilization

Dlg dlgNew dlgShow dlgClose dlgAddLabel dlgAddCheckbox dlgAddInput dlgAddImage dlgGetValue

Image imageOpen imageClose imageSize imageGetPixel imageGetPixelGray

# **Module: gcode**

isReady isOpening isRunning close open load lineAddAllowed lineAdd

# **List of string parameters**

Usage: \$<parametername>

toolchangename current\_toolname selected\_toolname tool\_name|num name desc axis|num date time datetime profilepath profilename filepath filename fileext
## **List of parameters**

Usage: #<parametername>

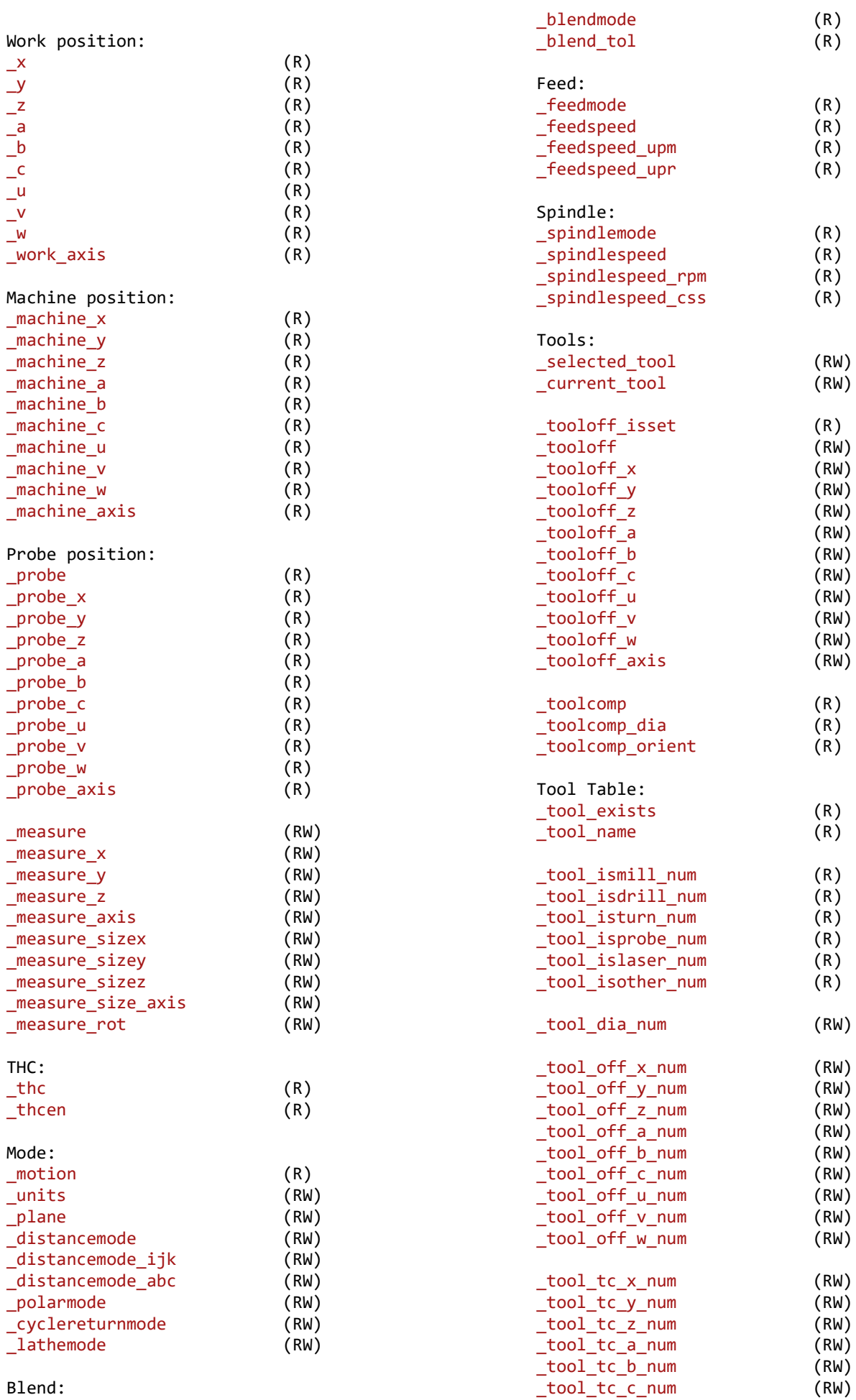

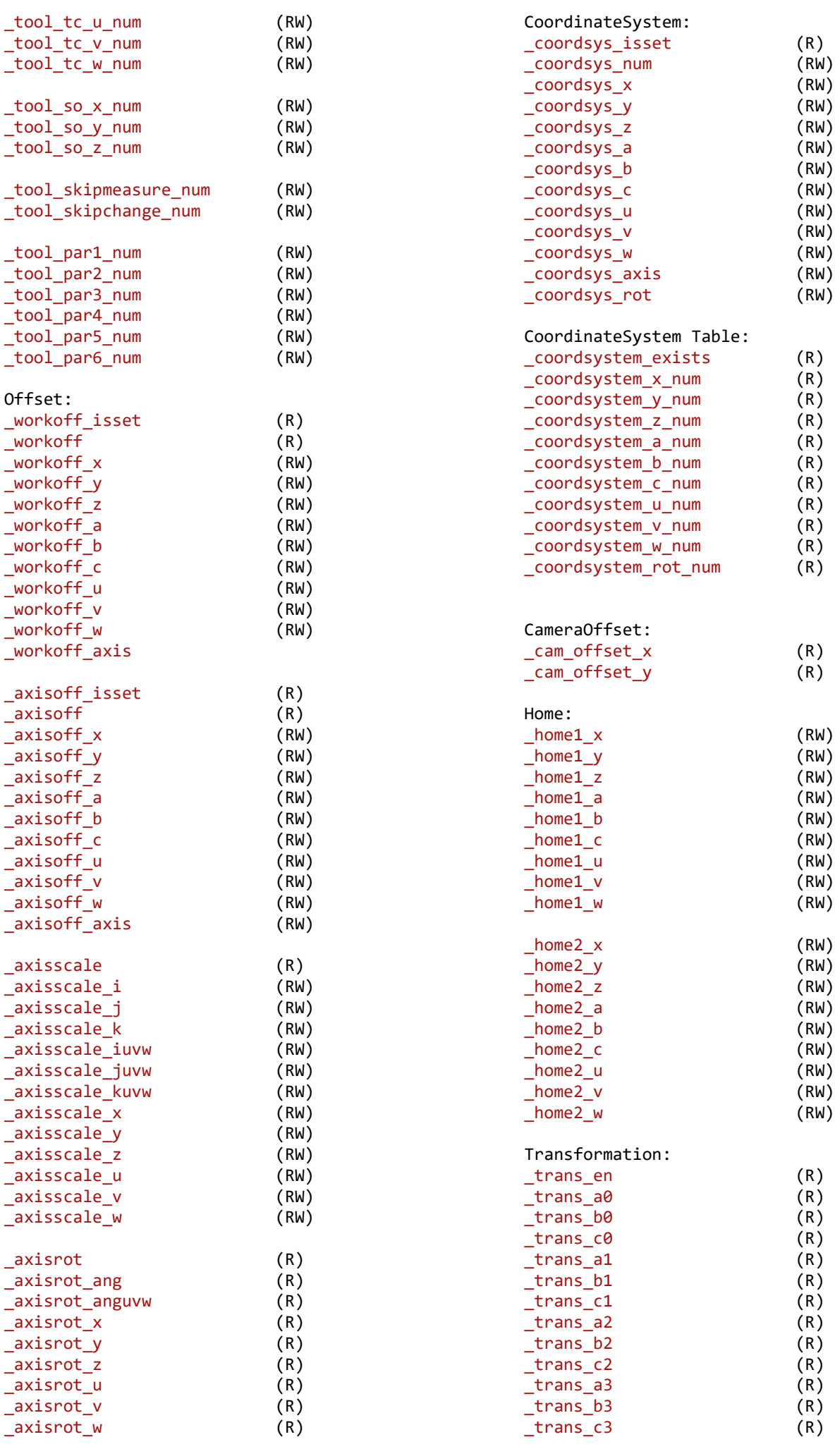

\_trans\_shift\_x (R)

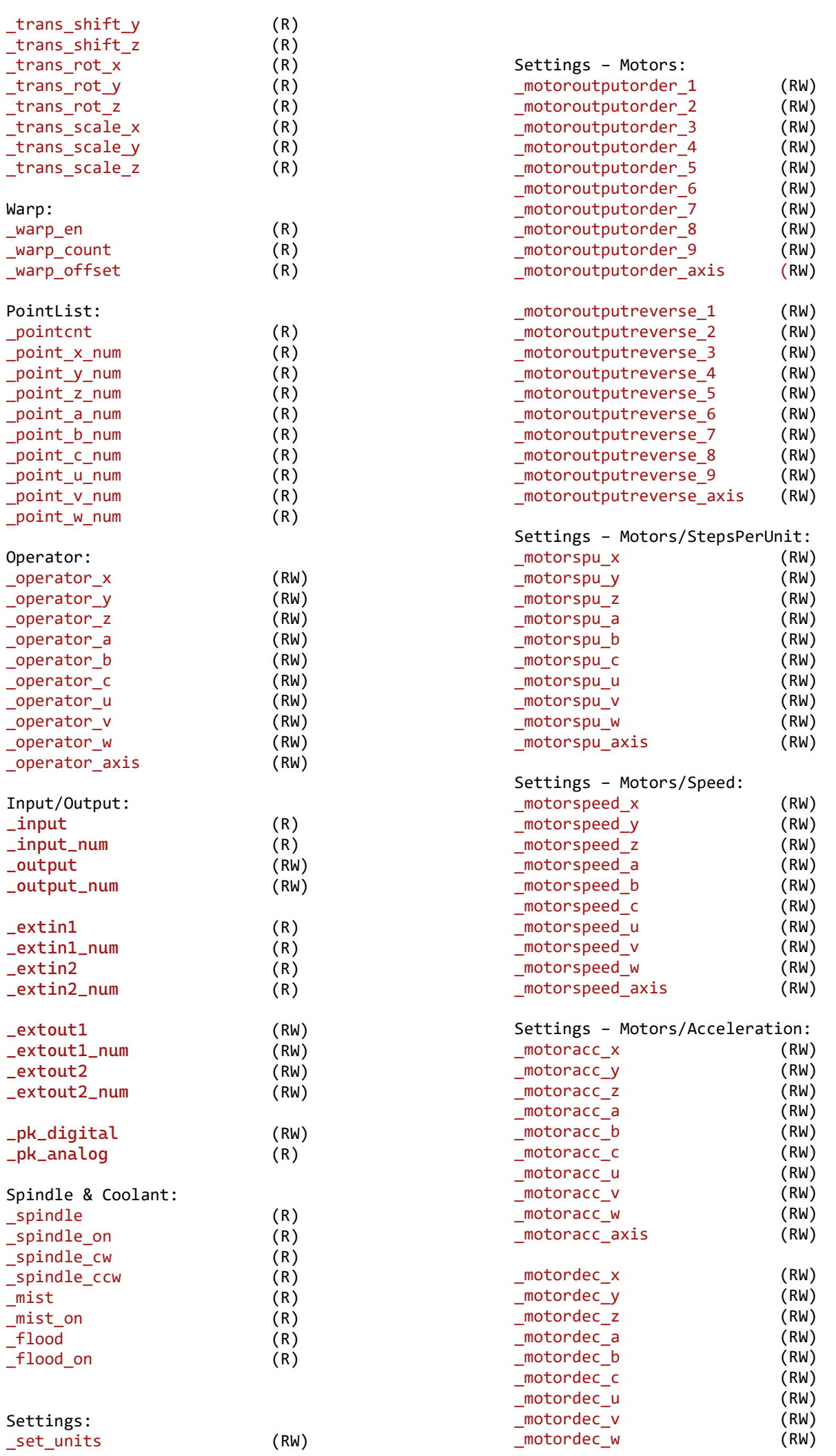

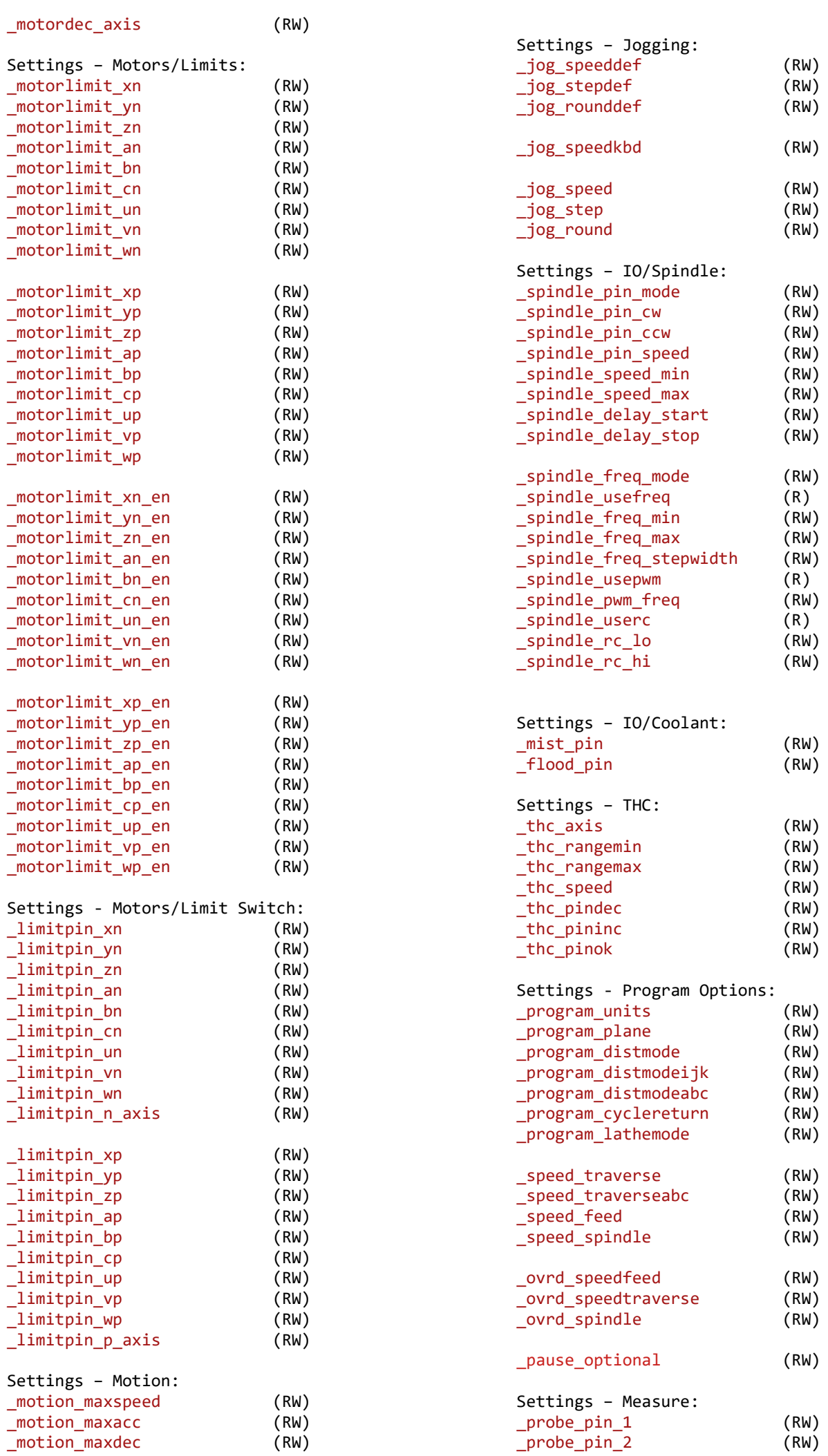

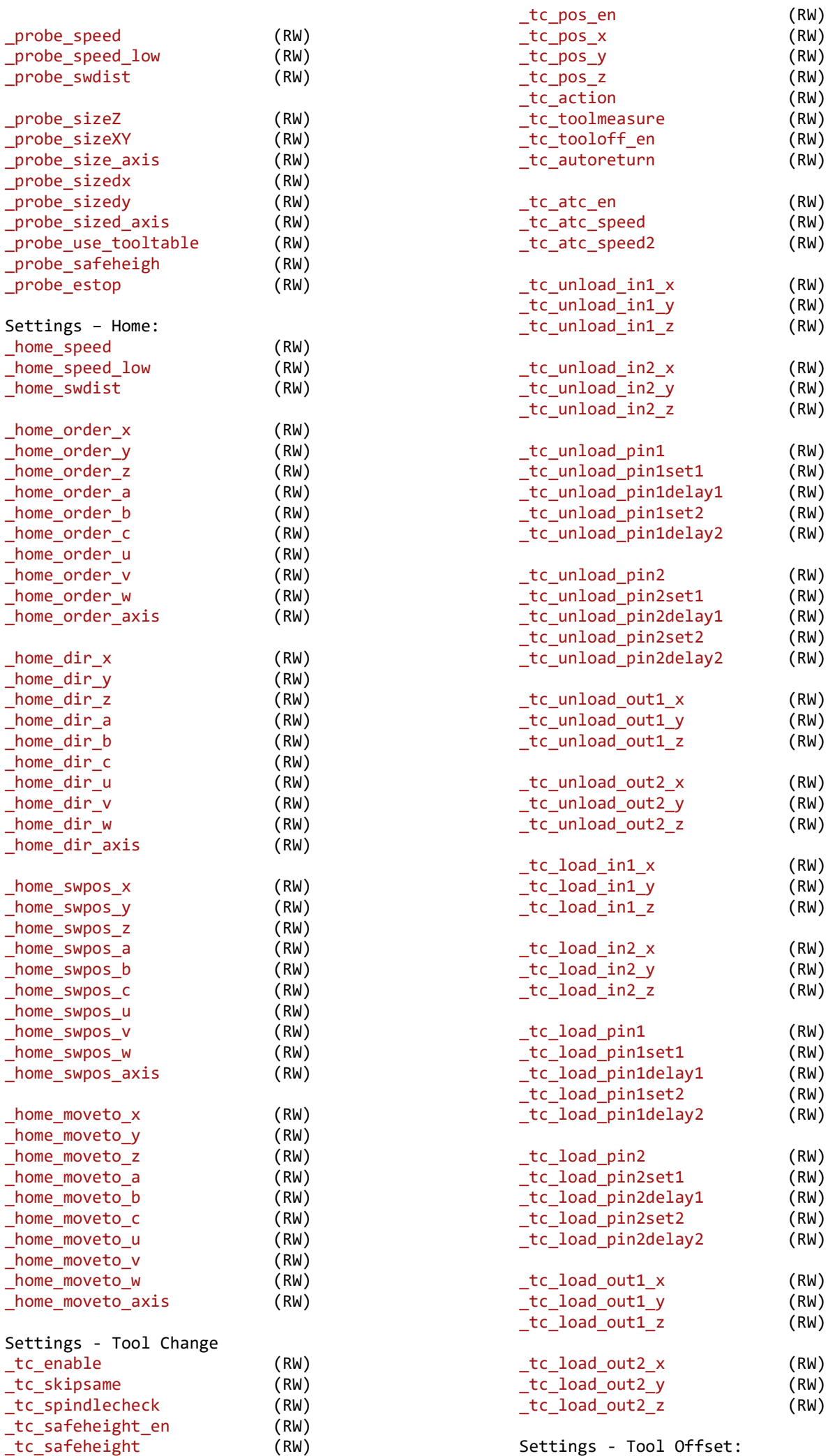

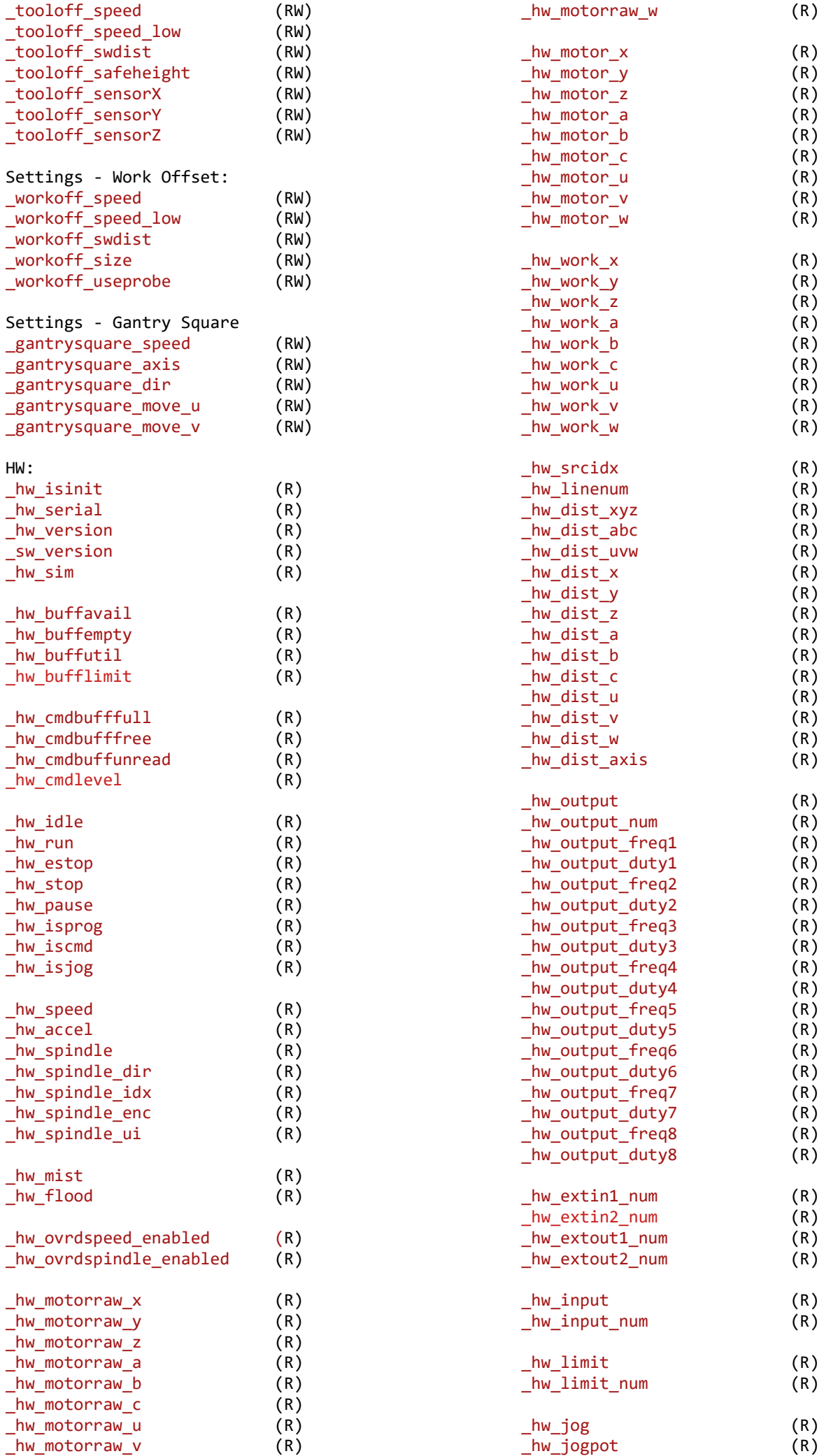

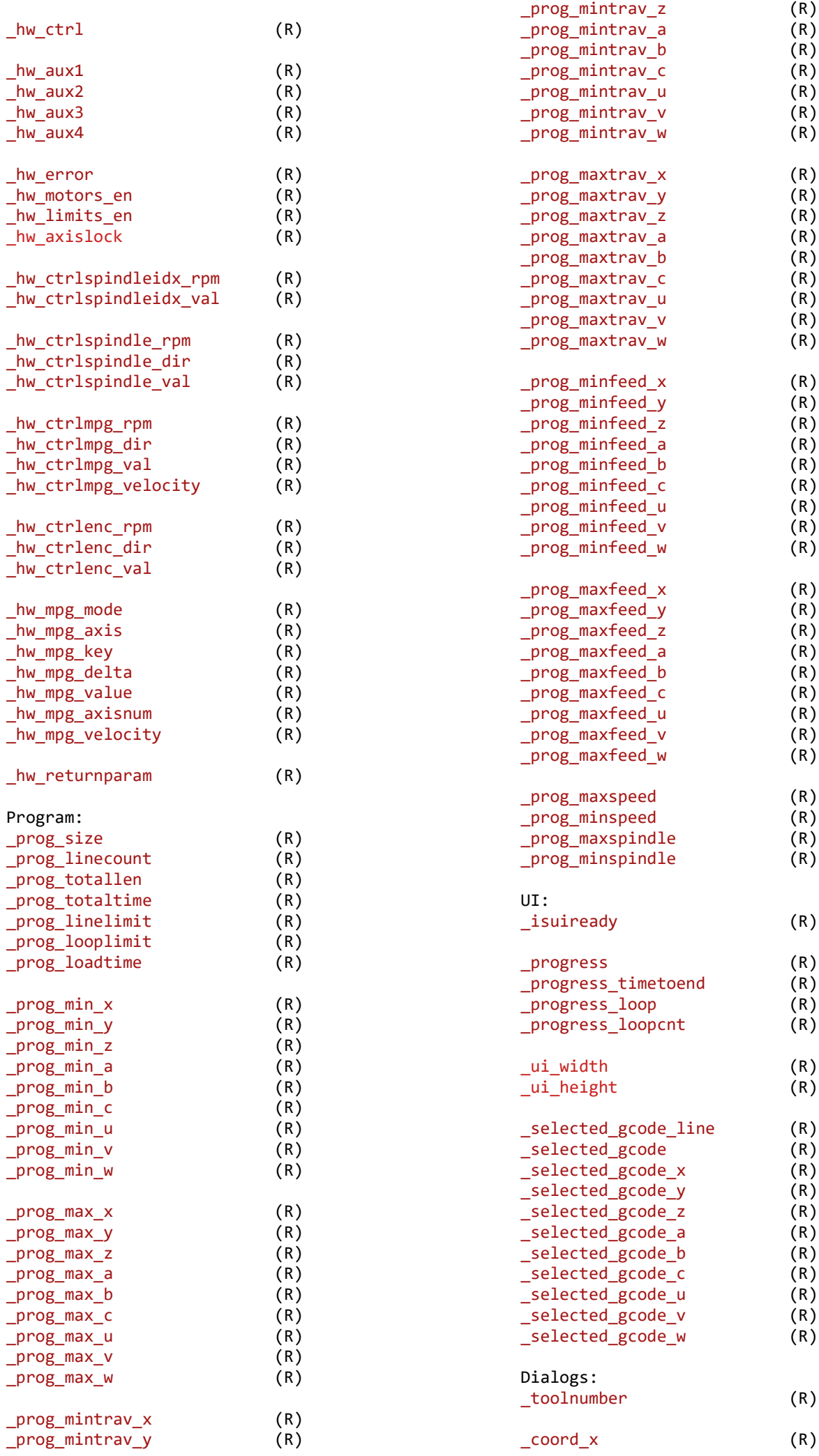

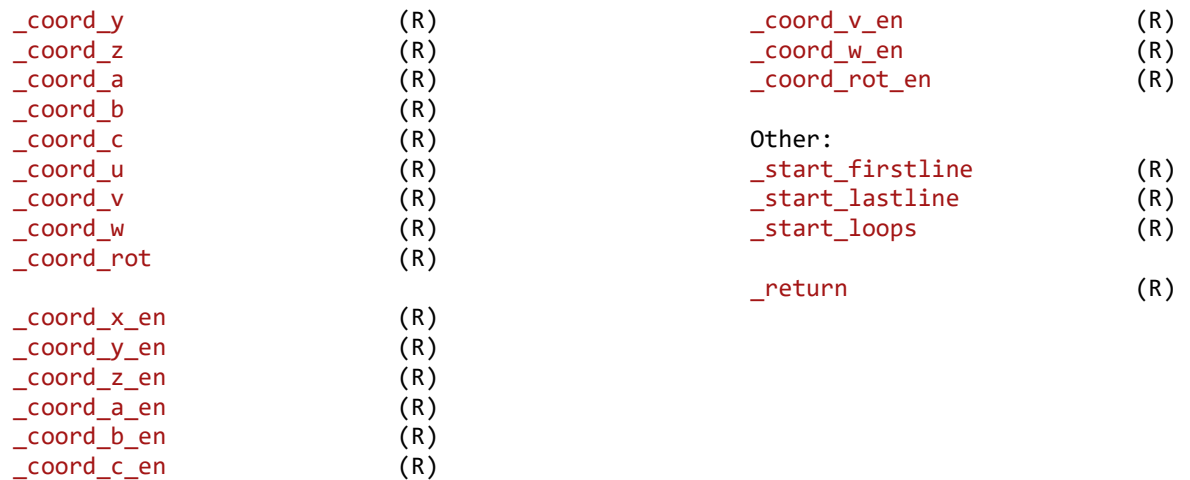

\_coord\_u\_en (R)

## **Table of Contents**

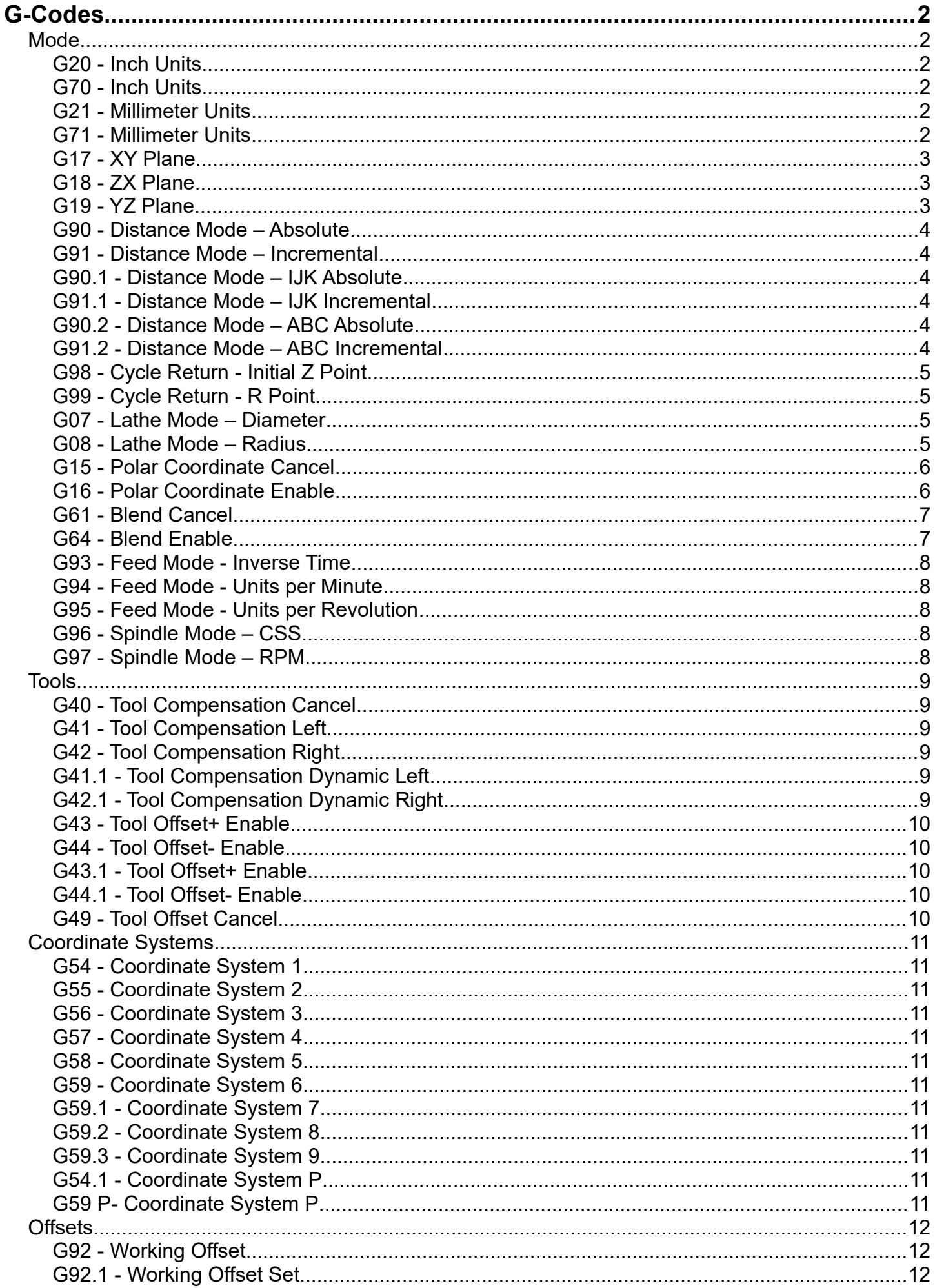

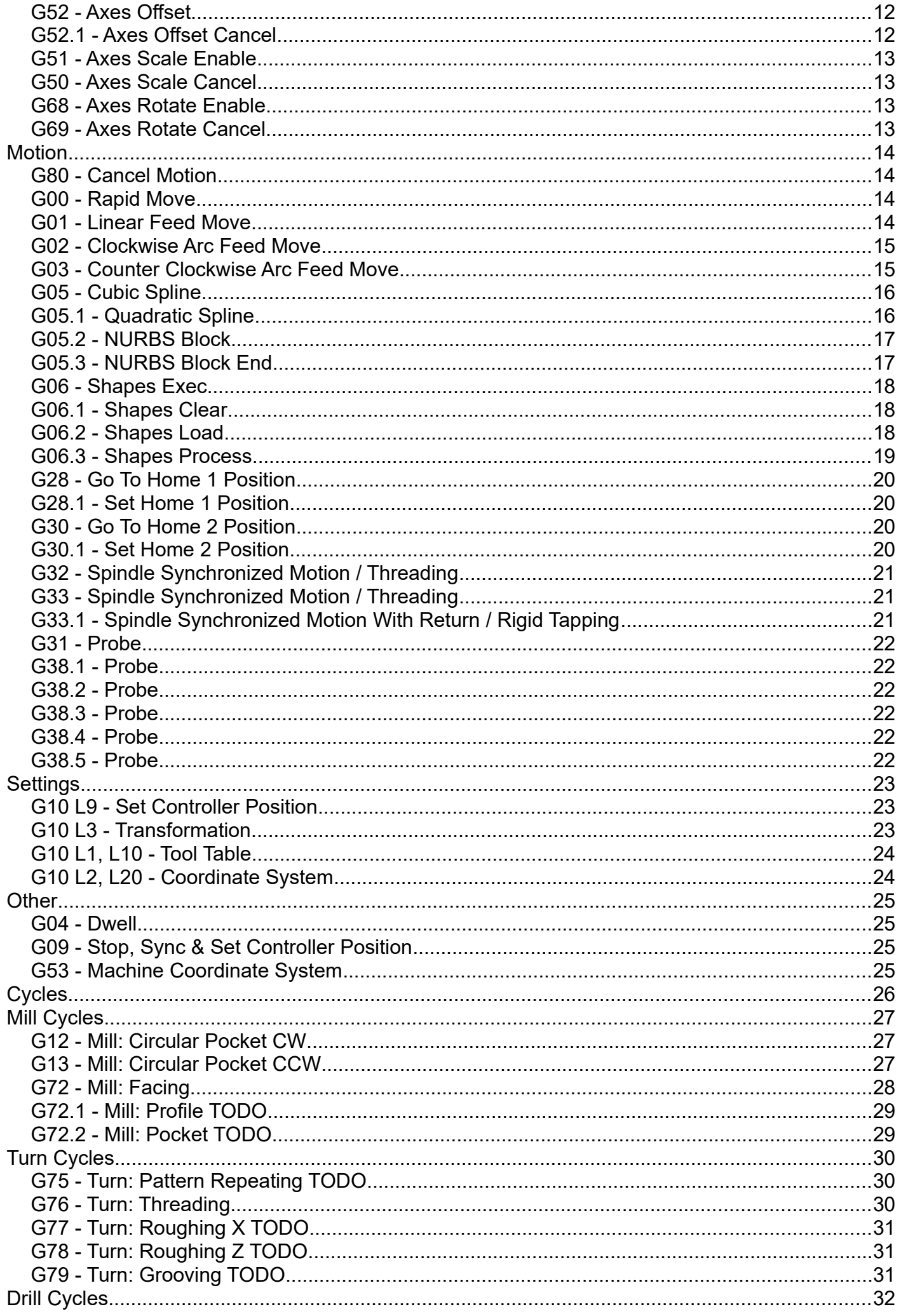

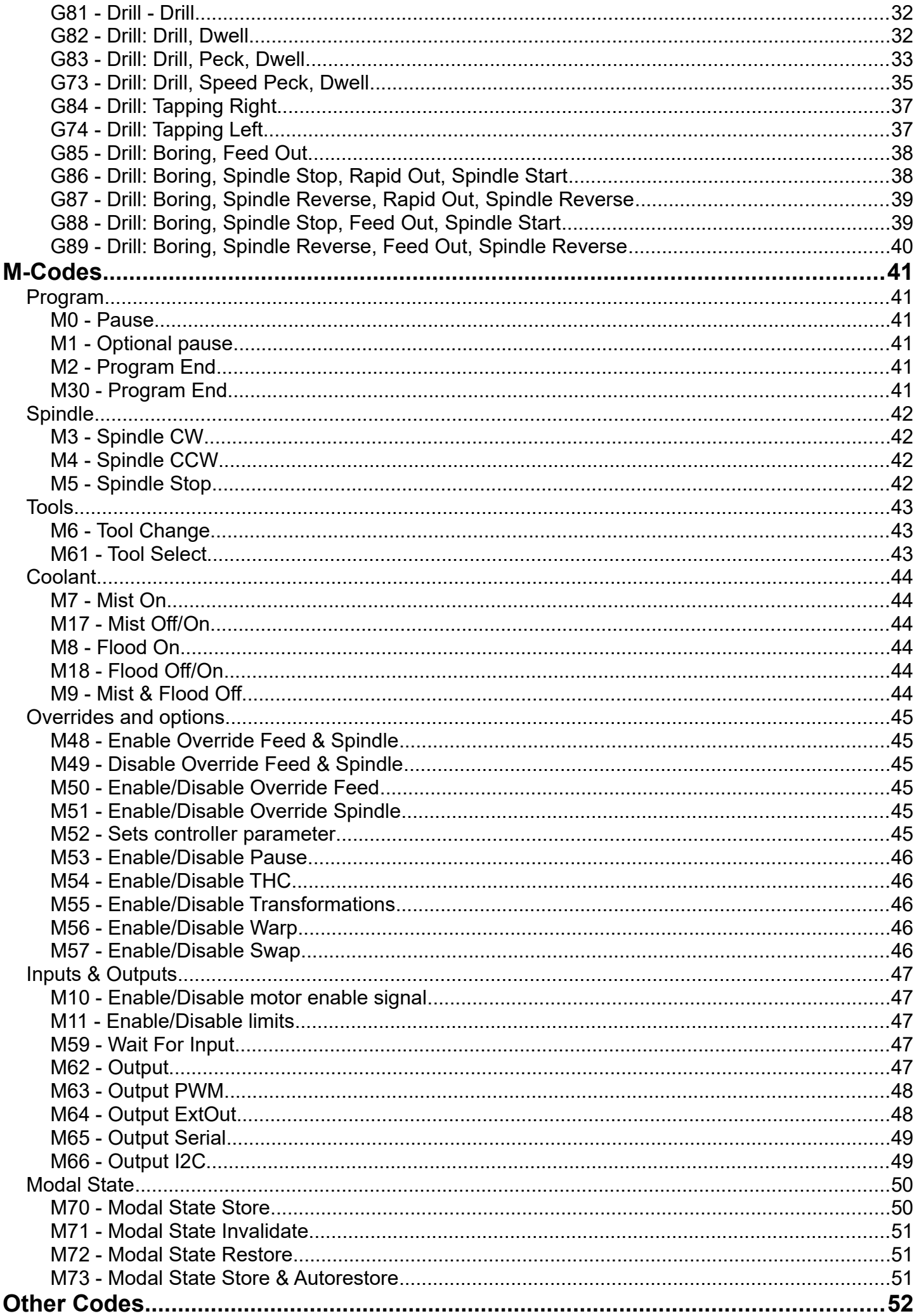

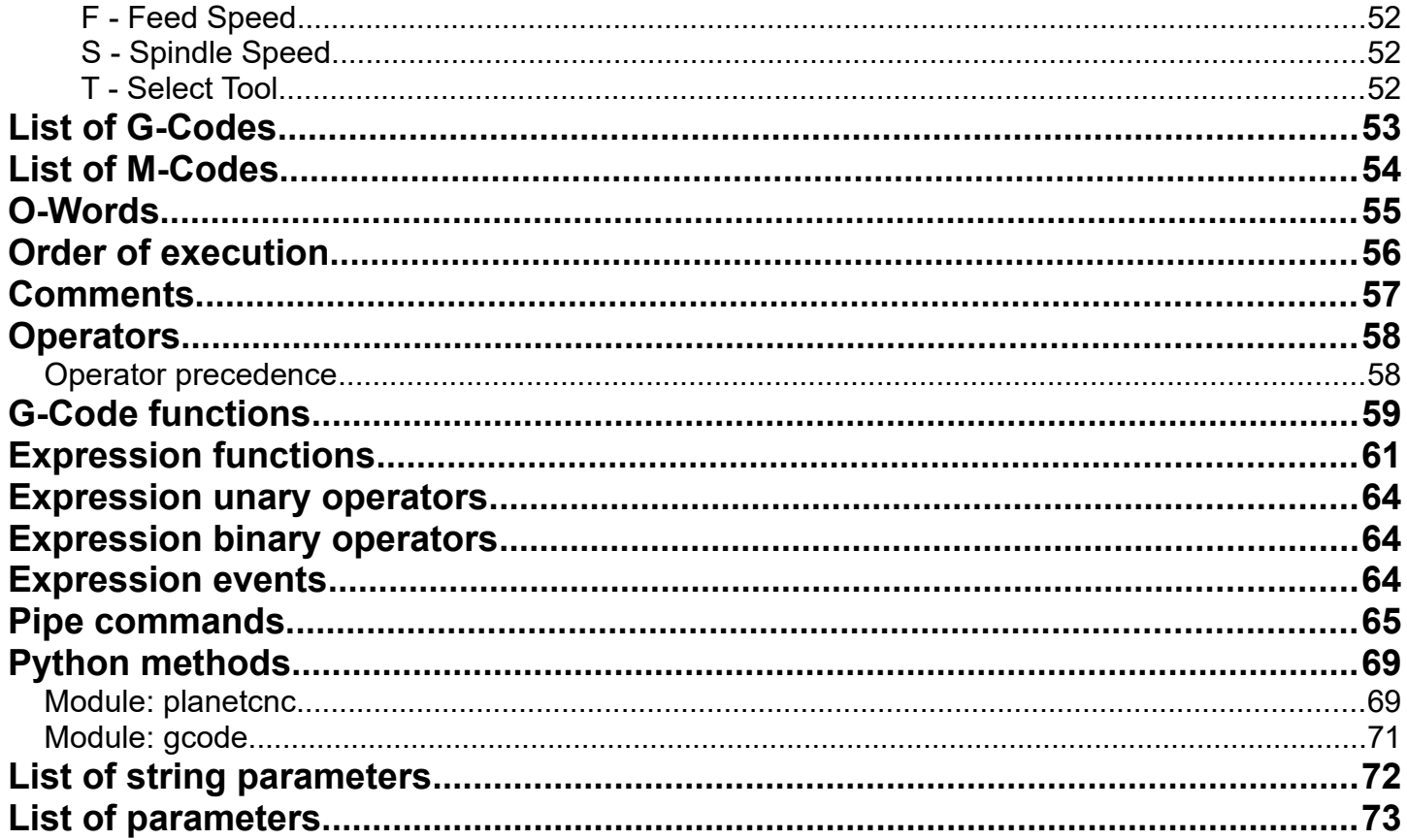